# Register your product and get support at www.philips.com/welcome

BDP9500

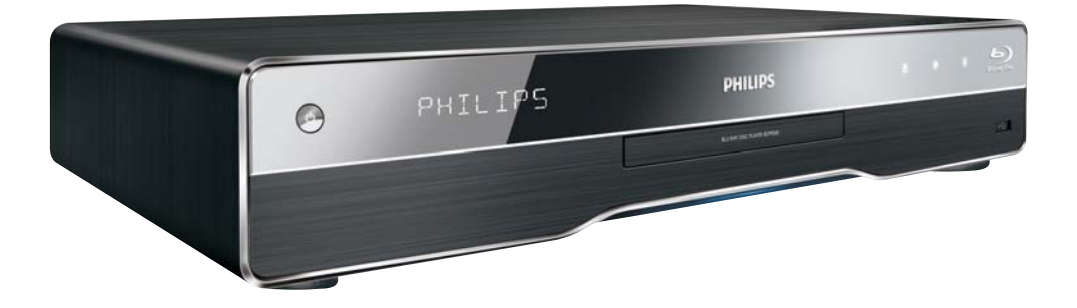

DA Brugervejledning

# **PHILIPS**

#### Important notes for users in U.K.

#### Mains plug

This apparatus is fitted with an approved moulded plug. Should it become necessary to replace the main fuse, this must be replaced with a fuse of same value as indicated on the plug (example 10A).

- 1. Remove fuse cover and fuse.
- 2. The replacement fuse must comply with BS1362 and have the A.S.T.A. approval mark. If the fuse is lost, contact your dealer in order to verify the correct type.
- 3. Refit the fuse cover.

In order to maintain conformity to the EMC directive, the mains plug on this product must not be detached from the mains cord.

#### Copyright in the U.K.

Recording and playback of material may require consent. See Copyright Act 1956 and The Performer's Protection Acts 1958 to 1972.

#### **LASER**

#### CALITION·

USE OF CONTROLS OR ADIUSTMENTS OR PERFORMANCE OF PROCEDURES OTHER THAN THOSE SPECIFIED HEREIN MAY RESULT IN HAZARDOUS RADIATION EXPOSURE.

#### CAUTION:

VISIBLE AND INVISIBLE LASER RADIATION WHEN OPEN AND INTERI OCK DEFEATED. DO NOT STARE INTO BEAM.

#### **I OCATION**

INSIDE. NEAR THE DECK MECHANISM.

#### Italia

#### DICHIAR AZIONE DI CONFORMITA?

Si dichiara che l'apparecchio BDP9500, Philips risponde alle prescrizioni dell'art. 2 comma 1 del D.M. 28 Agosto 1995 n.548. Fatto a Eindhoven

> Philips Consumer Lifestyles Philips, Glaslaan 25616 |B Eindhoven, The Netherlands

#### Norge

Typeskilt fi nnes på apparatens underside.

#### Observer: Nettbryteren er sekundert innkoplet. Den innebygde netdelen er derfor ikke frakoplet nettet så lenge apparatet er tilsluttet nettkontakten.

For å redusere faren for brann eller elektrisk støt, skal apparatet ikke utsettes for regn eller fuktighet.

#### DK

Advarsel: Usynlig laserstråling ved åbning når sikkerhedsafbrydere er ude af funktion. Undgå utsættelse for stråling.

Bemærk: Netafbryderen er sekundært indkoblet og ofbryder ikke strømmen fra nettet. Den indbyggede netdel er derfor tilsluttet til lysnettet så længe netstikket sidder i stikkontakten.

#### S

Klass 1 laseraparat

Varning! Om apparaten används på annat sätt än i denna bruksanvisning specifi cerats, kan användaren utsättas för osynlig laserstrålning, som överskrider gränsen för laserklass 1. Observera! Stömbrytaren är sekundärt kopplad och bryter inte strömmen från nätet. Den inbyggda nätdelen är därför ansluten till elnätet så länge stickproppen sitter i vägguttaget.

#### **SF**

Luokan 1 laserlaite

Varoitus! Laitteen käyttäminen muulla kuin tässä käyttöohjeessa mainitulla tavalla saattaa altistaa käyttäjän turvallisuusluokan 1 ylittävälle näkymättömälle lasersäteilylle. Oikeus muutoksiin varataan. Laite ei saa olla alttiina tippu-ja roiskevedelle. Huom. Toiminnanvalitsin on kytketty toisiopuolelle, eikä se kytke laitetta irti sähköverkosta. Sisäänrakennettu verkko-osa on kytkettynä sähköverkkoon aina silloin, kun pistoke on pistorasiassa.

Producent zastrzega możliwość wprowadzania zmian technicznych.

# ČESKA REPUBLIKA

Výstraha! Tento přístroj pracuje s laserovým paprskem. Při nesprávné manipulaci s přístrojem (v rozporu s tímto návodem) můże dojít k nebezpečnému ozáření. Proto přístroj za chodu neotevírejte ani nesnímejte jeho kryty. Jakoukoli opravu vždy svěřte specializovanému servisu.

Nebezpečí! Při sejmutí krytů a odjištění bezpečnostních spínačů hrozí nebezpečí neviditelného laserového záření!

Chraňte se před přímým zásahem laserového paprsku.

Pokud byste z jakéhokoli důvodu přístroj demontovali, vždy neidříve vytáhněte síťovou zástrčku.

Přístroi chraňte před jakoukoli vlhkostí i před kapkami vody.

#### Specifikace Laseru:

- Typ Laseru:
	- BD Laser Dioda: InGaN/AIGaN
	- DVD Laser Dioda: InGaAIP
	- CD Laser Dioda: AlGaAs
- Vlnová délka:
	- $RD: 405 + 5nm/5nm$
	- DVD: 650 +13nm/-10nm
	- CD: 790 +15nm/-15nm
- Výstupní výkon:
	- BD: Max. výkon: 20mW
	- DVD: Max. výkon: 7mW
	- CD: Max. výkon: 7mW

This product is in compliance with the EEE directive.

EEE yönergesine uygundur.

# Indholdsfortegnelse

Dansk

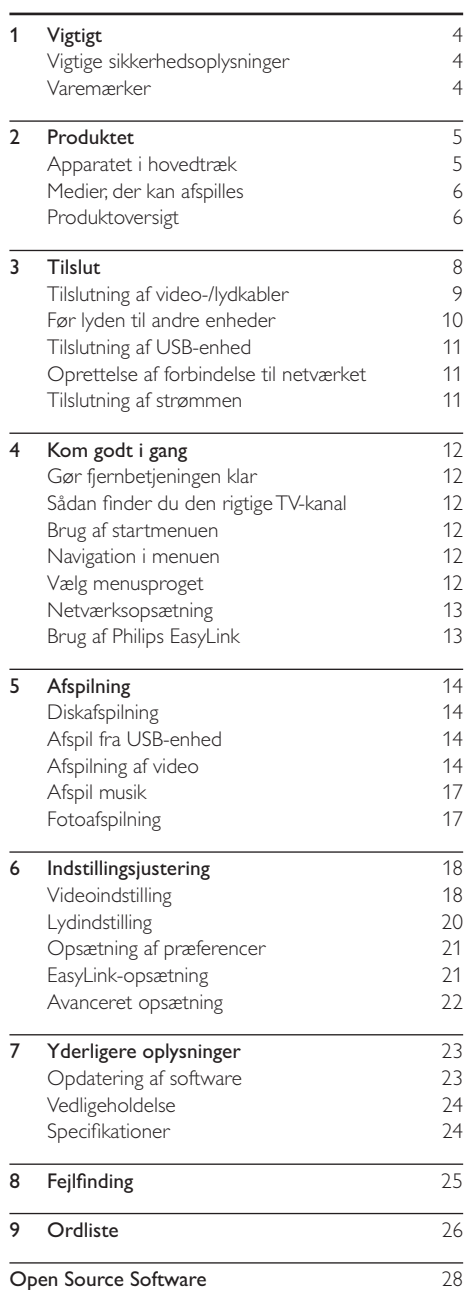

# Vigtigt

# Vigtige sikkerhedsoplysninger

## Advarsel

- Fare for overophedning! Anbring aldrig produktet på et indelukket sted. Sørg altid for en afstand på mindst 10 cm hele vejen rundt om produktet til ventilation. Sørg for, at gardiner eller andre genstande ikke dækker ventilationshullerne på produktet
- · Placer aldrig produktet, fjernbetjeningen eller batterier i nærheden af åben ild eller andre varmekilder, herunder direkte sollvs.
- Benyt kun dette produkt indendørs. Hold produktet på forsvarlig afstand af vand, fugt og genstande, der indeholder vand.
- Produktet bør aldrig anbringes oven på andet elektrisk udstyr.
- · Hold forsvarlig afstand til produktet i tordenvejr.
- · Hvis netstikket eller et apparatstik bruges til at afbryde enheden, skal disse kunne betjenes.
- Apparatet afgiver både synlig og usynlig laserstråling, når det er tændt. Undgå at blive udsat for stråling.

Dette produkt overholder EU's krav om radiointerferens. Produktet overholder følgende direktiver og anvisninger: 2004/108/EC. 2006/95/EC.

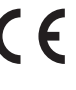

### Bortskaffelse af udtjente produkter og batterier

Dit produkt er udviklet og fremstillet med materialer og komponenter af høj kvalitet. som kan genbruges.

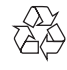

Når et produkt er forsynet med dette symbol med en overkrydset affaldsspand på hjul, betyder det, at produktet er omfattet af EU-direktiv 2002/96/EC.

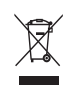

Undersøg reglerne for dit lokale indsamlingssystem for elektriske og elektroniske produkter.

Følg de lokale regler, og bortskaf ikke dine udtjente produkter sammen med almindeligt husholdningsaffald.

Korrekt bortskaffelse af udtjente produkter er med til at forhindre negativ påvirkning af miljø og helbred.

Dit produkt indeholder batterier, som er omfattet af EU-direktivet 2006/66/EC, og som ikke må bortskaffes sammen med almindeligt husholdningsaffald.

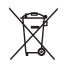

Sørg for at kende de lokale regler om separat indsamling af batterier, da korrekt bortskaffelse er med til at forebygge negative konsekvenser for miljø og helbred.

## Copyright-meddelelse

Dette produkt indeholder teknologi med copyrightbeskyttelse, som er

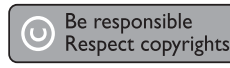

beskyttet af visse amerikanske patenter og anden immateriel ejendom tilhørende Macrovision Corporation og andre rettighedsejere. Brug af teknologi med copyright-beskyttelse skal godkendes af Macrovision Corporation og er kun beregnet til privat brug og anden visning for et begrænset publikum, medmindre det er godkendt af Macrovision Corporation. Ombygning og demontering er forbudt.

## Varemærker

Həm IDMI, HDMI-logoet og High-Definition Multimedia Interface er varemærker eller registrerede varemærker tilhørende HDMI licensing LLC.

#### Plays Windows<br>Media™

Windows Media og Windowslogoet er varemærker eller registrerede varemærker tilhørende Microsoft Corporation i USA og/eller andre lande.

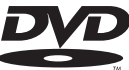

VIDEO<sup>"</sup> "DVD Video" er et varemærke tilhørende DVD Format/Logo Licensing Corporation.

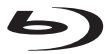

**Blu-ray Disc** "Blu-ray Disc" og "Blu-ray Disc"logoet er varemærker.

#### **MDOLBY TRUETE**

**DIGITAL PLUS** Fremstillet under licens fra Dolby Laboratories. Dolby og dobbelt-D-symbolet er varemærker tilhørende Dolby Laboratories.

#### **©dts**+nŏ **Master Audio Fssential**

Fremstillet på licens efter US Patentnumre: 5.451.942: 5.956.674: 5.974.380: 5978762: 6226 616: 6487 535: 7392 195: 7.272.567; 7.333.929; 7.212.872 samt øvrige amerikanske og verdensomspændende patenter, der enten er udstedt eller anmeldt. DTS er et registreret varemærke, og DTS-logoer, symbol,

Dansk

DTS-HD og HTS-HD Master Audio | Essential er varemærker tilhørende DTS, Inc. © 1996-2008 DTS. Inc. Alle rettigheder forbeholdt.

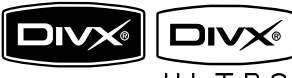

 $U L T R A$  DivX, DivX Ultra

Certified og tilhørende logoer er varemærker, der tilhører DivX, Inc., og benyttes her på licens. Officielt DivX® Ultra-certificeret produkt.

Afspiller alle DivX ® video-formater (inklusiv DivX ® 6) med udvidet afspilning af DivX® mediefiler og DivX® Medie-formater.

Afspiller DivX®-video med menuer, undertekster og lydspor.

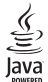

**aves** Java og alle andre Java-varemærker og -logoer er varemærker eller registrerede varemærker tilhørende Sun Microsystems, Inc. i USA og/eller andre lande.

# **BONUSVIEWTM**

"BD LIVE" og "BONUSVIEW" er varemærker tilhørende Blu-ray Disc Association.

AVCHD<sup>12</sup> "AVCHD"- og "AVCHD"-logoerne er varemærker tilhørende Matsushita Electric Industrial Co., Ltd og Sony Corporation.

"Odeo" og "OuiteVideo"

er varemærker tilhørende Marvell eller dets datterselskaber.

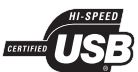

USB-IF-logoerne er varemærker tilhørende Universal Serial Bus Implementers Forum, Inc.

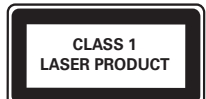

#### Produktet  $\mathcal{D}$

Tillykke med dit køb, og velkommen til Philips! Hvis du vil have fuldt udbytte af den support, som Philips tilbyder, kan du registrere dit produkt på www.philips. com/welcome.

## Apparatet i hovedtræk

#### **Philips Easylink**

Dit produkt understøtter Philips EasyLink, der anvender HDMI CEC-protokollen (Consumer Electronics Control). EasyLink-kompatible enheder, der er tilsluttet via HDMI-stik, kan betienes med en enkelt fjernbetjening.

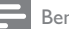

#### **Bemærk**

Philips kan ikke garantere for 100% interkompatibilitet med alle HDMI CEC-enheder.

#### Underholdning i High Definition

Se diske med High Definition-indhold via HDTV (High Definition Television). Opret tilslutning via et høihastigheds HDMI-kabel (1.3 eller kategori 2). Du kan nyde fremragende billedkvalitet i en opløsning på op til 1080p med en billedhastighed på 24 billeder pr. sekund med progressiv scan-output.

#### Hi-Fi 7.1 kanals surroundlyd

Dette produkt understøtter high definition-lyd, som f.eks. Dolby Digital Plus, Dolby TrueHD og DTS-HD Master Audio.

#### **BD-Live**

Slut dette produkt til filmstudiernes websteder via LAN-porten for at få adgang til masser af opdateret indhold (f.eks. nye trailere og eksklusive specialfunktioner). Du kan også få adgang til næste generations muligheder, f.eks. download af ringetoner/tapet, interaktion med andre brugere, livebegivenheder og spilleaktiviteter.

#### Qdeo-videosignalbehandling giver film i den reneste form

Odeo-behandling giver et billede med reduceret støj, forbedret farvegengivelse, forbedret kontrast, fine detaljer og en større dybdefornemmelse, hvilket resulterer i en rolig, behagelig og medrivende TV-oplevelse.

## Medier, der kan afspilles

Dette produkt kan afspille:

- BD-Video, BD-R/RF2.0
- DVD, DVD-Video, DVD+R/+RW, DVD-R/-RW, DVD+R/-R DL (Dual Layer)
- Video CD/SVCD
- Lyd-CD, CD-R/CD-RW, MP3-CD, WMA-CD
- DivX (Ultra)-CD. Picture CD
- USB-flashdrev

#### Områdekoder

Du kan afspille diske med følgende områdekoder.

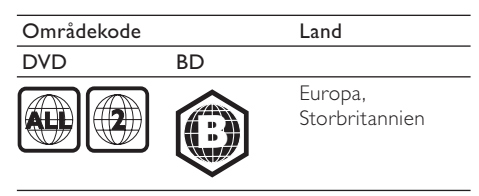

## Produktoversigt

### Hovedenhed

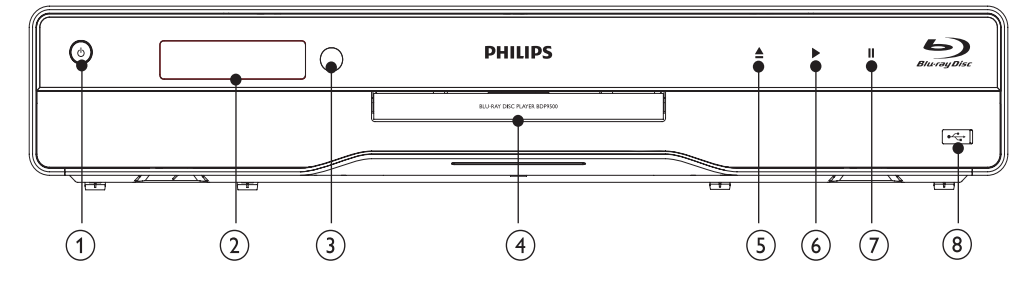

#### $\bigcap$  $\circ$

- Tænd for dette produkt, eller skift til standby-tilstand.
- Når EasyLink er aktiveret, kan du trykke på tasten og holde den inde i tre sekunder for at sætte alle tilsluttede HDMI CEC-kompatible enheder på standby.
- (2) Skærmpanel
- $(3)$ IR-sensor
	- Registrerer signaler fra fjernbetjeningen. Ret fjernbetjeningen mod den infrarøde sensor.
- Diskskuffe  $(4)$

#### $\circ$ ≜

- Åhn eller luk diskskuffen
- $\left( 6\right)$
- $(7)$ п
	- Sæt afspilning på pause.

#### $\circled{8}$ •<→-stik med skydelukning

Skyd døren til side for at tilslutte et USBflashdrey

Start eller genoptag afspilningen.

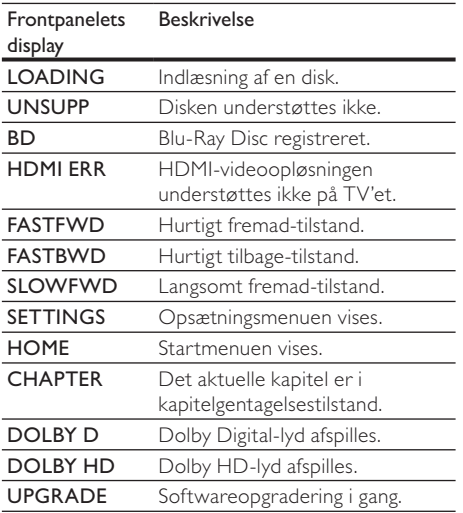

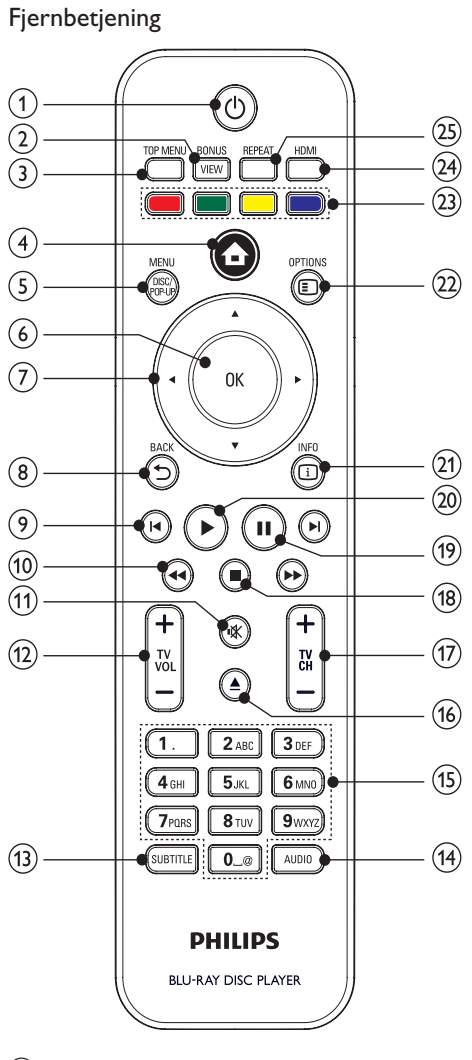

 $(1)$  $\circlearrowleft$ 

Tænd for dette produkt, eller skift til standby-tilstand.

Når EasyLink er aktiveret, kan du trykke på tasten og holde den inde i tre sekunder for at sætte alle tilsluttede HDMI CECkompatible enheder på standby.

#### 2 BONUSVIEW

Tænder eller slukker sekundær video i et lille skærmvindue under afspilning (gælder kun Blu-ray-diske, der understøtter funktionerne BONUSVIEW eller Picturein Picture).

Dansk

- $\circled{3}$ **TOP MENU** 
	- **BD**: Vis topmenuen.
	- DVD: Vis titelmenuen.
- $(4)$  $\triangle$ 
	- Åbn startmenuen for dette produkt.

#### $(5)$ DISC MENU / POP-UP MENU

- BD: Vis eller forlad pop-up-menuen.
- DVD: Vis eller forlad diskmenuen.
- $(6)$ OK
	- Bekræft en indtastning eller et valg.

#### $AY$  $(7)$

- Naviger gennem menuerne.
- $(8)$  $5$  BACK
	- Gå tilbage til den forrige displaymenu.
- $(9)$  $\vert \blacktriangleleft$  /  $\blacktriangleright$ 
	- Spring til forrige eller næste titel, kapitel eller spor.
- $(10)$ **44/bb** 
	- Søg fremad eller tilbage.
- $(11)$ 咪
	- Slå TV-lyden fra (kun visse TV fra Philips).
- $(12)$ TV VOL +/-
	- Juster TV-lyden (kun visse TV fra Philips).
- $(13)$ **SUBTITLE** 
	- Vælg et undertekstsprog på en disk.
- $(14)$ **AUDIO** 
	- Vælg et lydsprog eller kanal på en disk.

#### Alfanumeriske knapper  $(15)$

- Vælg et emne, der skal afspilles.
- $\bullet$ Angiv værdier.
- $(16)$  $\blacktriangle$ 
	- Åbn eller luk diskskuffen.
- $(17)$  $TV CH +$ 
	- Vælg en TV-kanal (kun visse TV fra Philips).
- $(18)$ г
	- Stop afspilningen.
- $(19)$ ш
	- Sæt afspilning på pause.
	- Flyt billedet, der er blevet sat på pause, ét trin frem.
- $(20)$ 
	- Start eller genoptag afspilningen.
- $(21)$ **CDINFO** 
	- Vis den aktuelle status eller diskoplysninger.
- $(22)$ **OPTIONS** 
	- Åbn indstillingerne for den aktuelle aktivitet eller det aktuelle valg.

#### $(23)$ Farveknapper

- **BD**: Vælg opgaver eller indstillinger.
- $(24)$ **HDMI** 
	- Vælg videoopløsningen fra HDMIoutputtet.

#### $(25)$ **REPEAT**

Vælg gentagen afspilning eller vilkårlig afspilning.

#### Tilslut  $\mathbf{R}$

Opret følgende tilslutninger for at bruge dette produkt.

#### Grundlæggende tilslutninger:

- Video
- Lyd
- Tænd/sluk

### Øvrige tilslutninger:

- Før lyden til andre enheder
	- HDMI-kompatibel AV-receiver/forstærker
	- AV-forstærker/-receiver med flere kanaler
	- Digital AV-forstærker/-receiver
	- Analogt stereosystem
- USB-enhed
- LAN (netværk)

### Bemærk

- Du kan finde produktoplysninger og forsyningsdata på mærkepladen på bagsiden eller på undersiden af produktet.
- · Sørg for, at strømmen til det pågældende udstyr er afbrudt, inden det tilsluttes, eller tilslutninger byttes om.
- Der kan bruges forskellige typer stik til at tilslutte dette produkt. Det afhænger af tilgængelighed og dine behov. Der findes en omfattende interaktiv guide til at hjælpe med at tilslutte dit produkt på www.connectivityguide. philips.com.

## Tilslutning af video-/lydkabler

Tilslut dette produkt til TV'et for at se disken blive afspillet.

Vælg den bedste videotilslutning, som TV'et understøtter

- Mulighed 1: Tilslutning til HDMI-stikket (til et TV, der er kompatibelt med HDMI, DVI og HDCP).
- Mulighed 2: Tilslutning til komponentvideostikket (til et standard-TV eller et TV med progressiv scanning).
- Mulighed 3: Tilslutning til compositevideostikket (til et standard-TV).

#### **Bemærk**

. Du skal slutte dette produkt direkte til et TV.

## Mulighed 1: Tilslutning til HDMI-stik

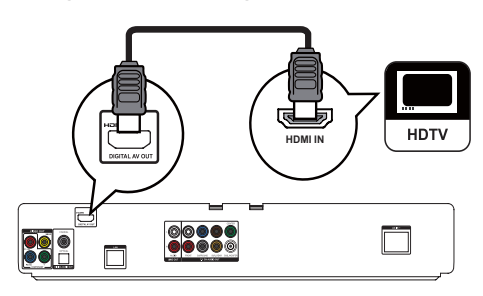

- Tilslut et HDMI-kabel (medfølger ikke) til: 1
	- HDMI-stikket på dette produkt.
	- HDMI-indgangsstikket på TV'et.

## Tip

- · Hvis TV'et kun har et DVI-stik, skal du tilslutte via en HDMI/DVI-adapter. Tilslutning af et lydkabel til lydoutput.
- · Du kan optimere videooutputtet. Tryk på knappen HDMI gentagne gange for at vælge den bedste opløsning, der understøttes af TV'et.
- Hvis dette produkt sluttes til et TV, der er kompatibelt med 1080p eller 1080p/24Hz, anbefaler Philips brug af HDMI-kabel i kategori 2, også kaldet HDMIhøjhastighedskabel, der optimerer video- og lydoutput.
- · Hvis du vil afspille digitale videobilleder fra en BD-video eller DVD-video via en HDMI-tilslutning, skal både dette produkt og skærmenheden (eller en AV-receiver/forstærker) understøtte et copyright-beskyttelsessystem, der hedder HDCP (high-bandwidth digital content protection system).
- Denne type tilslutning giver den bedste billedkvalitet.

### Mulighed 2: Tilslutning til komponentvideostikket

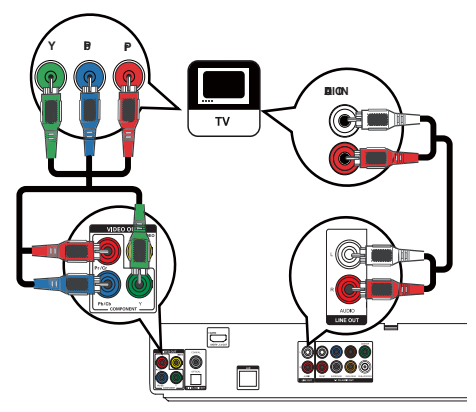

- 1 Slut komponent-videokablerne (medfølger ikke) til:
	- Y Pb/Cb Pr/Cr-stikkene på dette produkt.
	- COMPONENT VIDEO-indgangsstikkene på TV'et.
- $\mathcal{D}$ Slut lydkablerne til:
	- AUDIO L/R-LINE OUT-stikkene på dette produkt.
	- AUDIO-indgangsstikkene på TV'et.

## Tip

- Komponent-videoindgangen på TV'et kan være mærket Y Ph Pr eller YUV.
- Denne type tilslutning giver en god billedkvalitet.

### Mulighed 3: Tilslutning til compositevideostikket

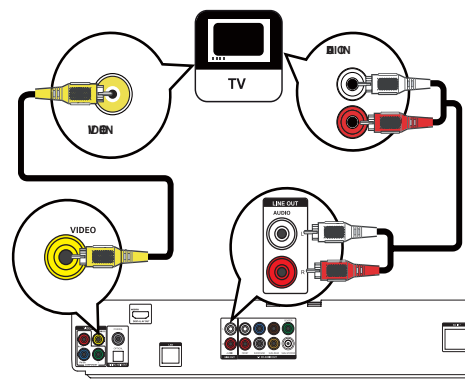

- 1 Slut et composite-videokabel til:
	- VIDEO-stikket på dette produkt.
	- VIDEO-indgangsstikkene på TV'et.
- $\overline{2}$ Slut Ivdkablerne til:
	- AUDIO L/R-LINE OUT-stikkene på dette produkt.
	- AUDIO-indgangsstikkene på TV'et.

## Tip

- · Videoindgangsstikket på TV'et kan være mærket med enten A/V IN, VIDEO IN, COMPOSITE eller **BASEBAND.**
- Denne type tilslutning giver standardbilledkvalitet.

## Før lyden til andre enheder

Du kan føre lyden fra dette produkt videre til andre enheder

## Tilslut til en HDMI-kompatibel AVreceiver/-forstærker

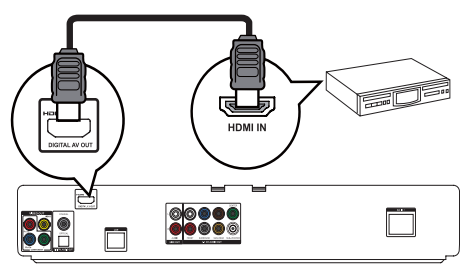

- 1 Tilslut et HDMI-kabel (medfølger ikke) til:
	- HDMI-stikket på dette produkt.  $\bullet$
	- HDMI-indgangsstikket på enheden.

## Tip

• HDMI-tilslutningen giver den bedste lydkvalitet.

## Tilslutning til flerkanalsreceiver

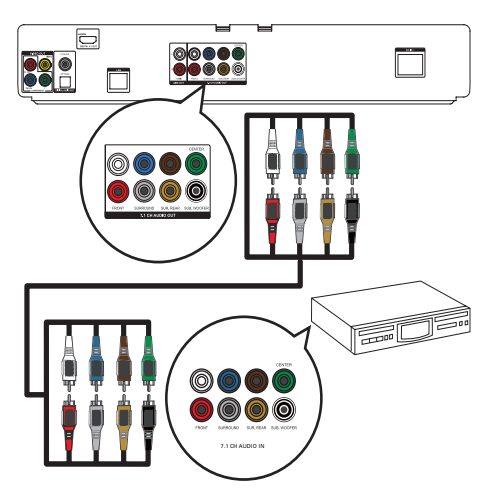

- $\overline{1}$ Slut 7.1-kanals lydkablerne (medfølger ikke) til:
	- 7.1 CH AUDIO OUT-stikkene på dette produkt.
	- de tilsvarende AUDIO-indgangsstik på enheden.

## Tip

- Tilslut en 5.1-kanals AV-receiver/-forstærker, uden at tilslutte SURROUND L/R-stikkene.
- Du kan optimere høittalerlyden (se "lustering af indstillinger" > [Lydindst.] > [Højttalerops.]).

## Tilslutning til digital forstærker/modtager

Tilslut via koaksialstik

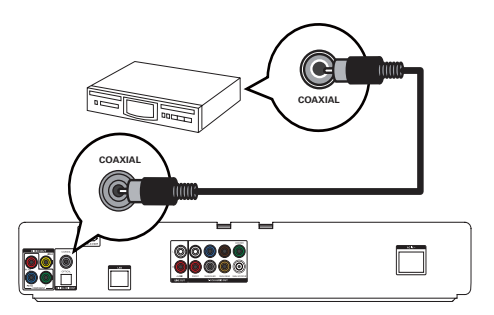

- 1 Slut et koaksialkabel (medfølger ikke) til:
	- COAXIAL-stikket på dette produkt.
	- indgangsstikket COAXIAL/DIGITAL på enheden.

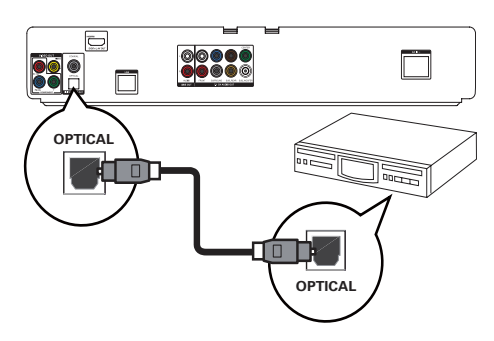

- $\overline{1}$ Tilslut et optisk kabel (medfølger ikke) til:
	- OPTICAL-stikket på dette produkt.
	- indgangsstikket OPTICAL/DIGITAL på enheden

#### Tip

• Koaksial/digital tilslutning understøtter maksimalt 5.1kanals lydoutput.

### Tilslutning til analogt stereosystem

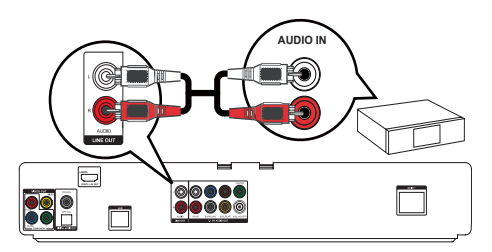

- 1 Slut lydkablerne til:
	- AUDIO L/R-LINE OUT-stikkene på dette produkt.
	- AUDIO-indgangsstikkene på enheden.

## Tilslutning af USB-enhed

1 produktet.

#### Bemærk

- Dette produkt kan kun afspille/vise MP3-, WMA-/ WMV9-, DivX- (Ultra) eller IPEG-filer, der er gemt på sådanne enheder.
- $\overline{\phantom{a}}$ Tryk på  $\spadesuit$ , og vælg **[USB]** i menuen for at få adgang til indholdet, og afspil filerne.
- Slut kun USB-enheden til <<a>Stikket på dette produkt.
- Philips kan ikke garantere 100 % kompatibilitet med alle USB-enheder

## Oprettelse af forbindelse til netværket

Forbind dette produkt til netværket, så du kan få glæde af softwareopdateringer og BD-Livebonusindhold.

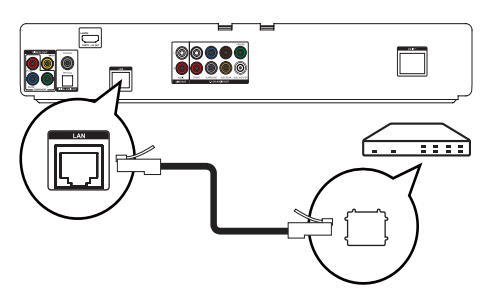

- 1 Slut netværkskablet (medfølger ikke) til:
	- LAN-stikket på dette produkt.
	- LAN-stikket på bredbåndsmodemmet eller -routeren

#### Bemærk

• Adgangen til Philips' websted til softwareopdateringer tillades muligvis ikke, afhængigt af den anvendte router eller internetudbyderens politik. Kontakt din internetudbyder for yderligere oplysninger.

## Tilslutning af strømmen

## Advarsel

- . Risiko for produktskade! Kontroller, at forsyningsspændingen svarer til den spænding, der er trykt på bagsiden af enheden.
- Før du tilslutter netledningen, skal du sørge for at have udført alle andre tilslutninger.

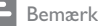

- · Identifikationspladen findes bag på produktet.
- · Du kan opleve en prikkende fornemmelse, når du rører ved produktets metalbeklædning. Denne prikkende fornemmelse er almindelig ved produkter med aluminiumsoverflade. Det kan ikke forvolde skade og bringer ikke forbrugerens sikkerhed i fare.
- 1 Slut vekselstrømskablet til:
	- dette produkt.
	- stikkontakten.
	- Dette produkt er klar til opsætning.

# Kom godt i gang

#### Advarsel

Benyttes betjening og indstillinger på anden måde end anvist i denne brugsvejledning, er der risiko for, at du udsætter dig for farlig bestråling eller anden form for risikabel drift.

Følg altid instruktionerne i dette afsnit i den angivne rækkefølge.

## Gør fjernbetjeningen klar

#### Advarsel

- Risiko for eksplosion! Opbevar ikke batterier i nærheden af varmekilder, sollys eller ild. Kast aldrig batterier i ild.
- 1 Tryk på og skub batterirummet for at åbne det (se "1" i illustrationen).
- 2 Indsæt to AAA-batterier med korrekt polaritet (+/-) som angivet.
- 3 Tryk på og skub batterirummet tilbage på plads (se "3" i illustrationen).

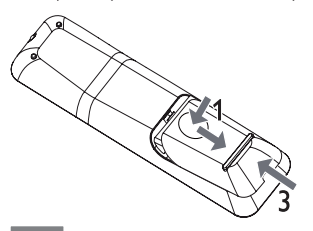

Bemærk

- · Batterierne skal tages ud, hvis fjernbetjeningen ikke skal bruges i længere tid.
- · Brug ikke både gamle og nye batterier eller batterier af forskellig type samtidigt.
- · Batterier indeholder kemiske stoffer, og de skal derfor bortskaffes på forsvarlig vis.

## Sådan finder du den rigtige TVkanal

- 1 Tryk på  $\circlearrowright$  for at tænde for dette produkt.
- $\mathcal{D}$ Tænd for dit TV, og skift til den korrekte videoindgangskanal. (Se brugervejledningen til TV'et for at få oplysninger om, hvordan du vælger den korrekte indgang)

## Brug af startmenuen

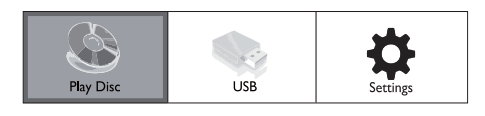

- 1 Tryk på <del>Å</del>.
	- Start afspilningen af disken ved at vælge [Afspil disk].
	- For at få vist USB-indholdet skal du vælge **TUSB1**
	- Du kan få adgang til opsætningsmenuerne ved at vælge [Indstil.].

## Navigation i menuen

Når der vises en menu, skal du trykke på knapperne på fjernbetjeningen for at navigere.

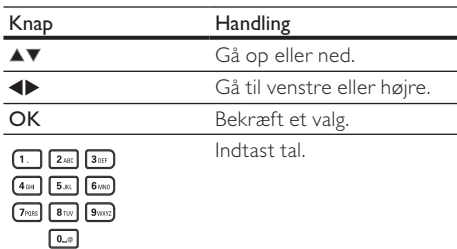

## Vælg menusproget

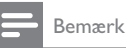

- Hvis dette produkt er tilsluttet et HDMI CECkompatibelt TV, skal du springe denne indstilling over. Den skifter automatisk til det samme OSD-menusprog i henhold til din TV-indstilling (hvis sproget, der er indstillet på dit TV, understøttes af dette produkt).
- 1 I startmenuen skal du vælge [Indstil.], og trykke på **OK**.
- $\mathfrak{D}$ Vælg **[Præference indstillinger]**, og tryk derefter på ▶.

#### 3 Vælg [Menusprog], og tryk derefter på ▶.

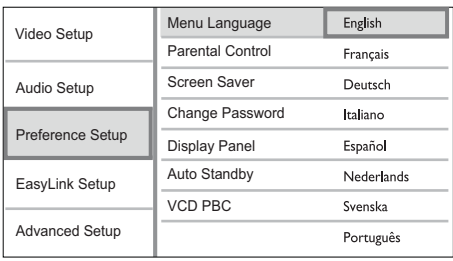

- Sprogindstillinger afhænger af området.
- Tryk på ▲▼ for at vælge et sprog, og tryk  $\overline{\mathbf{4}}$ derefter på OK.

## Netværksopsætning

Konfigurer netværksforbindelsen, så du kan få glæde af softwareopdateringer til dette produkt og BD-Livebonusindhold til bestemte Blu-ray-diske

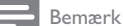

Sørg for, at netværkskablet er korrekt tilsluttet, og at routeren er tændt

- 1 Slut dette produkt til et bredbåndsmodem eller en router.
- $\mathcal{D}$ I startmenuen skal du vælge [Indstil.], og trykke på OK.
- 3 Vælg [Avanc. opsæt.], og tryk derefter på ▶.
- 4 Vælg [Netværk], og tryk derefter på OK.
- 5 Vælg [Næste] i menuen, og tryk derefter på OK.
	- Dette produkt søger efter forbindelse til netværket.
	- → Hvis testen af forbindelsen mislykkes, skal du vælge [Genprøv] og trykke på OK for at oprette forbindelse til netværket igen.
- 6 Når forbindelsen er oprettet, tildeles en IPadresse automatisk.
	- Hvis der ikke tildeles en IP-adresse, skal du vælge [Genprøv] og trykke på OK for at få tildelt IP-adressen igen.
- 7 Vælg [Udfør] i menuen, og tryk derefter på OK for at afslutte

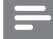

#### Bemærk

- Dette produkt understøtter ikke automatisk genkendelse af et Ethernet-krydskabel
- · Hentning af BD-I ive-indhold fra internettet kan tage lidt tid afhængigt af filstørrelsen og internetforbindelsens hastighed.

## Brug af Philips EasyLink

Dette produkt understøtter Philips EasyLink, der anvender HDMI CEC-protokollen (Consumer Electronics Control). Du kan benytte en enkelt fiernbetjening til at styre EasyLink-kompatible enheder, som er tilsluttet via HDMI-stik.

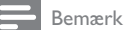

- · Før du kan aktivere EasyLink-funktionen, skal du aktivere HDMI CEC-indstillingerne på TV'et og andre enheder, der er tilsluttet TV'et. Du kan finde flere oplysninger i
	- brugervejledningen til TV'et/enheden.

#### Afspilning med et tryk på en knap

- Tryk på knappen STANDBY (b for at tænde for produktet.
	- → Hvis TV'et understøtter afspilning med ét tryk, tændes det automatisk og skifter til den korrekte indgang.
	- A Når en disk isættes i dette produkt, begynder afspilningen automatisk.

#### Standby med et tryk på en knap

- Tryk på knappen STANDBY (b, og hold den nede i mere end 3 sekunder.
	- Alle de tilsluttede enheder skifter automatisk til standby (hvis standby med ét tryk understøttes).

#### Bemærk

• Philips kan ikke garantere for 100% interkompatibilitet med alle HDMI CEC-enheder.

#### Afspilning 5

## Diskafspilning

#### Advarsel

- Læg ikke andre objekter end diske i diskskuffen.
- · Rør ikke ved diskens optiske linse i diskrummet.
- 1 Tryk på ▲ for at åbne diskrummet.
- $\overline{2}$ llæg en disk med etiketsiden opad.
- 3 Tryk på ▲ for at lukke diskrummet og starte afspilning af disk.
	- Før du kan se diskafspilningen, skal du indstille TV'et til den korrekte visningskanal for dette produkt.
	- Stop afspilningen ved at trykke på ■.

#### Bemærk

- Kontroller, hvilke disk-/filformater, der understøttes (se "Produktet" > "Medier, der kan afspilles").
- Hvis menuen til indtastning af adgangskoden vises, skal du indtaste adgangskoden, før den låste eller begrænsede disk kan afspilles (se "Indstillingsjustering" > "Opsætning af præferencer" > [Børnesikring]).
- · Hvis du sætter en disk på pause eller stopper den, vises pauseskærmen efter 10 minutter uden aktivitet. Tryk på en hvilken som helst knap for at deaktivere pauseskærmen.
- · Hvis du ikke trykker på en knap i 30 minutter, efter at du har sat en disk på pause eller stoppet den, skifter dette produkt automatisk til standbytilstand.

# Afspil fra USB-enhed

Afspil eller se MP3-, WMA/WMV-, DivX- (Ultra) eller IPEG-filer på følgende USB-enheder:

- flashdrey
- hukommelseskortlæser
- HDD (ekstern strømkilde er nødvendig)

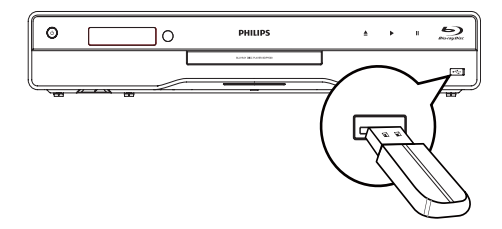

- 1
- $\overline{2}$ Tryk på  $\spadesuit$ , vælg [USB], og tryk derefter på OK.

← En indholdsmenu vises.

- 3 Vælg en fil til afspilning, og tryk på OK.
	- Afspilning starter (se "Musikafspilning", "Fotoafspilning", "Videoafspilning" for flere oplysninger).
	- Stop afspilningen ved at trykke på eller fierne USB-enheden.

#### Bemærk

- Dataformatet NTFS (New Technology File System) understøttes ikke.
- Philips kan ikke garantere 100 % kompatibilitet med alle USB-enheder.

## Afspilning af video

#### Kontrol af videoafspilning

- 1 Afspil en titel.
- 2 Brug fjernbetjeningen til at kontrollere afspilningen.

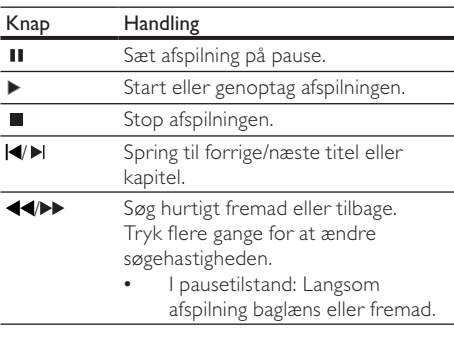

#### Bemærk

For BD-diske med Java-program er genoptag-funktionen ikke tilgængelig.

### Ændring af videoafspilning

- Afspil en titel. 1
- $\overline{2}$ Brug fjernbetjeningen til at ændre videoafspilning.

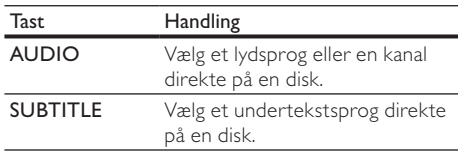

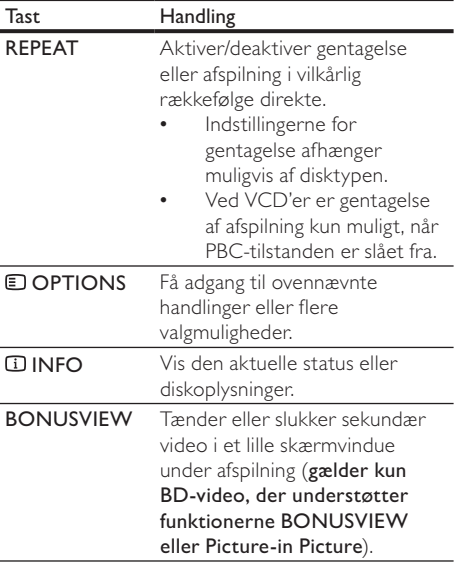

#### Bemærk

Nogle handlinger fungerer ikke med alle diske. Læs de oplysninger, der følger med disken, for at få flere oplysninger.

#### Display-menu

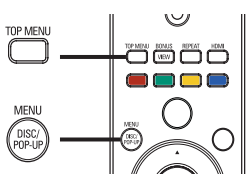

#### **BD-videodisk**

- TOP MENU stopper afspilningen af video og viser diskmenuen. Denne funktion afhænger af disken
- POP-UP MENU åbn BD-videodiskmenuen uden afbrydelse af diskafspilningen.

#### DVD-videodisk

- TOP MENU viser rodmenuen for en disk.
- DISC MENU vis diskoplysninger, og naviger igennem diskens forskellige funktioner.

#### VCD/SVCD/DivX-disk:

**DISC MENU** vis diskens indhold.

Hvis PBC er slået fra. springer VCD'en/SVCD'en over menuen og starter afspilningen fra første titel. Tænd PBC-indstillingen, hvis du vil have menuen vist inden afspilning (se kapitlet "Indstillingsiustering" > [Ops præferencer1 > [VCD PBC]).

#### Vælg titel/kapitel

- Tryk på **DOPTIONS** under afspilning. ← Menuen med afspilningstilstande vises.
- $\mathcal{D}$ Vælg [Titel] eller [Kapitel] i menuen, og tryk derefter på OK.
- 3 Vælg titel- eller kapitelnummer, og tryk derefter på OK.

#### Spring frem til et bestemt tidspunkt

- Tryk på **DOPTIONS** under afspilning. Menuen med afspilningstilstande vises.
- $\mathcal{P}$ Vælg [Tidssøgning] i menuen, og tryk derefter på OK.
- 3 Tryk på navigationstasterne (▲▼) for at ændre det tidspunkt, du vil springe til, og tryk derefter på OK.

#### Zoom ind/ud

- 1 Tryk på  $\blacksquare$  OPTIONS under afspilning. ← Menuen med afspilningstilstande vises.
- $\mathbf{2}$ Vælg [Zoom] i menuen, og tryk derefter på OK.
- 3 Tryk på navigationstasterne (<>>
>
>
>
for at vælge en zoomfaktor, og tryk derefter på OK.
- Tryk på navigationstasterne for at panorere i det zoomede billede.
	- For at annullere zoomtilstand trykkes der på  $\bigtriangledown$  BACK eller OK for at få vist zoomfaktorbjælken, og der trykkes indtil zoomfaktoren [x1] er valgt.

### Gentagelse af afspilning for et bestemt afsnit

- Tryk på **DOPTIONS** under afspilning. ← Menuen med afspilningstilstande vises.
- $\overline{2}$ Vælg **[Gentag A-B]** i menuen, og tryk derefter på OK for at angive et startpunkt.
- 3 Spol videoafspilningen frem, og tryk derefter på OK for at indstille slutpunktet.
	- Gentagen afspilning starter.
	- Du kan annullere den gentagede afspilningstilstand ved at trykke på  $\Box$ OPTIONS, vælge IGentag A-BI og trykke på OK.
- Bemærk

Det er kun muligt at markere et afsnit, der skal gentages, inden for et spor/titel.

#### Visning af video-afspilningen fra forskellige kameravinkler

- 1 Tryk på **DOPTIONS** under afspilning. ← Menuen med afspilningstilstande vises.
- $\mathcal{P}$ Vælg [Vinkelliste] in menuen, og tryk derefter på ▶.
- 3 Vælg en vinkel, og tryk derefter på OK. Afspilningen skifter til den valgte vinkel.

Gælder kun diske, som indeholder scener optaget i flere vinkler

#### Skift visning af undertekster

Denne funktion er kun tilgængelig, hvis du har indstillet [TV-format] til [Cinema 21:9] (se "|ustering af indstillinger" > "Videoindstilling").

- 1 Tryk på  $\blacksquare$  OPTIONS under afspilning. ← Menuen med afspilningstilstande vises.
- $\mathcal{D}$ Vælg [Shift Subtitle] i menuen, og tryk derefter på ▶.
- २ Tryk på navigationstasterne (▲▼) for at skifte undertekst, og tryk derefter på OK.

## Tip

- Du kan trykke på SUBTITLE på fiernbetieningen for få adgang til funktionen Skift undertekst
- Skift undertekst understøttes ikke for DivX-video med eksterne undertekster.
- Indstillingen for Skift undertekst gemmes ikke, efter at disken er blevet fiernet.

## Afspilning af BD-video

Blu-ray-video har større kapacitet og understøtter funktioner som f.eks. High Definition-video, surroundlyd med flere kanaler, interaktive menuer og meget mere.

- 1 llæg en BD-videodisk.
- $\overline{2}$ Tryk på  $\spadesuit$ , vælg [Afspil disk] og tryk derefter på OK.
- 3 Afspilning starter automatisk. I modsat fald vælges en afspilningsfunktion i menuen, og der trykkes på OK.
	- Under afspilningen kan du trykke på TOP MENU for at få vist yderligere oplysninger, funktioner eller indhold, som er gemt på disken.
	- Under afspilningen kan du trykke på **POP-UP MENU** for at vise diskmenuen uden at afbryde diskafspilningen.

#### Nyd BONUSVIEW

(Gælder kun for diske, der er kompatible med funktionen BONUSVIEW eller Picture-in-Picture) Du kan med det samme få vist ekstra indhold (f.eks. kommentarer) i et lille skærmvindue.

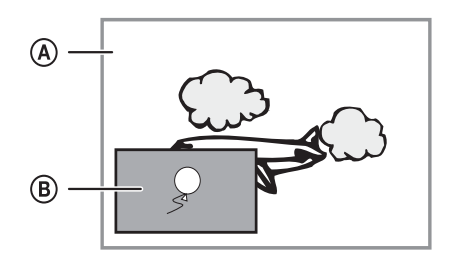

- (A) Primær video
- (B) Sekundær video
- 1 Tryk på **BONUSVIEW** for at tænde det sekundære videovindue.
- $\mathcal{P}$ Tryk på **DOPTIONS**.
	- Menuen med afspilningstilstande vises.
- 3 Vælg [2. lydsprog] eller [2. undertekstsprog] i menuen, og tryk derefter på ▶.
- $\overline{\mathbf{4}}$ Vælg det sprog, der skal afspilles, og tryk på OK.

#### Nyd BD-LIVE

(Gælder kun diske, der er kompatible med BD-Livebonusindhold.)

Ekstra indhold (f.eks. filmtrailer, undertekster osv.), kan downloades til dette produkts lokale

Bemærk

lagring eller en tilsluttet USB-lagerenhed. Specielle videodata kan afspilles, mens de downloades. Når der afspilles diske, der understøtter BD-Live, vil produktets eller diskens ID muligvis blive sendt til udbyderen af indholdet via internettet. Tjenester og funktioner afhænger af diskene.

#### Afspilning af DivX®-video

DivX-video er et digitalt medieformat, der holder høj kvalitet på trods af et højt komprimeringsforhold.

- 1 Indsæt en disk eller USB, der indeholder DivXvideoer.
- $\overline{2}$ Tryk på  $\triangle$ , vælg [Afspil disk] eller [USB], og tryk derefter på OK.

 $\rightarrow$  Fn indholdsmenu vises.

- 3 Vælg en videomappe, og tryk derefter på OK.
- 4 Vælg en titel til afspilning, og tryk på OK.
- 5 Brug fjernbetjeningen til at kontrollere afspilningen.

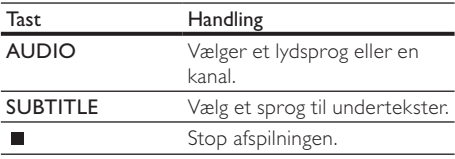

Bemærk

- Det er kun muligt at afspille DivX-videoer, der er blevet leiet eller købt med DivX-registreringskoden til dette produkt (se "Indstillingsjustering" > **[Avanc. opsæt.]** > [DivX® VOD-kode])
- Du kan afspille DivX-videofiler på op til 4 GB.
- Dette produkt kan vise op til 45 tegn i en undertekst.

## Afspil musik

#### Betjening af et spor

- 1 Afspil et spor.
- $\mathcal{P}$ Brug fiernbetieningen til at kontrollere afspilningen.

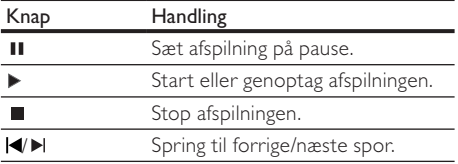

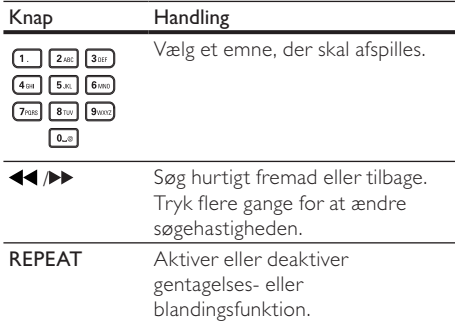

#### Afspil MP3/WMA-musik

MP3/WMA er komprimerede lydfiler (filer af filtypen .mp3 eller .wma).

- Indsæt en disk eller USB, der indeholder MP3/ 1 WMA-musik.
- $\overline{2}$ Tryk på  $\spadesuit$ , vælg [Afspil disk] eller [USB], og tryk derefter på OK.
	- Fn indholdsmenu vises
- 3 Vælg en musikmappe, og tryk derefter på OK.  $\boldsymbol{A}$ 
	- Vælg en fil til afspilning, og tryk på OK.
		- Tryk på  $\bigtriangledown$  BACK for at komme tilbage til hovedmenuen.

Bemærk

- Kun den første session afspilles af diske, der er optaget i flere omgange.
- WMA-filer, der er beskyttet af DRM (Digital Rights Management) kan ikke afspilles på dette produkt.
- Dette produkt understøtter ikke MP3PRO-lydformatet. · Hvis der indgår specialtegn i navnet på MP3-filen (ID3)
- eller i albummets navn, vises de muligvis ikke korrekt på skærmen, da disse tegn ikke understøttes.
- · Mapper/filer, der overskrider den understøttede grænse for dette produkt, kan ikke vises eller afspilles.

## Fotoafspilning

#### Fotoafspilning som diasshow

Du kan afspille | PEG-fotos (filer med filtypenavnet .jpeg eller .jpg).

- Indsæt en disk eller USB, der indeholder IPEGfotos.
- $\overline{2}$ Tryk på  $\spadesuit$ , vælg [Afspil disk] eller [USB], og tryk derefter på OK.
	- ← En indholdsmenu vises
- 3 Vælg en fotomappe, og tryk derefter på OK for at åbne den.
	- Tryk på navigationstasterne for at vælge  $at$  foto
	- Tryk på OK for at forstørre det valgte billede og starte diasshow.
- 4 Tryk på OK for at starte afspilning af diasshow.

#### Bemærk

- · Der kan gå lidt længere tid, før diskindholdet vises på TV'et. Dette skyldes det store antal sange/fotos, der findes på en disk.
- · Dette produkt kan kun afspille billeder fra digitalkameraer i JPEG-EXIF-format, hvilket også er formatet i langt de fleste digitalkameraer. Den kan ikke vise Motion JPEG eller billeder i andre formater end JPEG eller lydklip, der er tilknyttet billeder.
- · Mapper/filer, der overskrider den understøttede grænse for dette produkt, kan ikke vises eller afspilles.

## Kontrol af afspilning af fotos

- Afspil et diasshow.
- $\overline{2}$ Brug fjernbetjeningen til at kontrollere afspilningen.

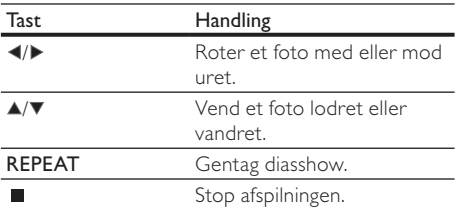

Bemærk

Nogle handlinger kan muligvis ikke udføres med alle diske eller filer

#### Indstil intervallet for diasshow og animation

- 1 Tryk på **DOPTIONS** under afspilning. ← Menuen med afspilningstilstande vises.
- $\mathcal{P}$ Vælg [Varighed pr. dias] i menuen, og tryk derefter på OK.
- 3 Vælg en varighed, og tryk derefter på OK.
- $\overline{\mathbf{4}}$ Vælg [Diasanimation] i menuen, og tryk derefter på OK.
- 5 Vælg en animationseffekttype, og tryk derefter på OK.

### Afspilning af musikdiasshow

Opret et musikalsk diasshow for at afspille MP3-/ WMA-musikfiler og IPEG-fotofiler på samme tid.

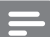

#### **Bemærk**

- Før du kan oprette et musikdiasshow, skal MP3-/WMAfilerne og JPEG-filerne være lagret på samme disk eller USB-enhed
- 1 Afspil MP3/WMA-musik.
- $\mathcal{D}$ Tryk på  $\bigtriangledown$  BACK for at vende tilbage til hovedmenuen.
- 3 Gå til fotomappen, og tryk på OK for at starte afspilningen af diasshowet.
	- → Diasshowet starter og fortsætter til slutningen af fotomappen.
	- → Lyden afspilles indtil slutningen af disken.
	- Tryk på for at stoppe afspilningen af diasshowet.
	- Stop musikafspilningen ved at trykke på igen.

#### Indstillingsjustering 6

#### Bemærk

· Hvis opsætningsmuligheden er nedtonet, kan indstillingen ikke ændres i den nuværende tilstand.

## Videoindstilling

- 1 Tryk på <sup>4</sup>.
- $\overline{2}$ Vælg [Indstil.], og tryk derefter på OK.
- 3 Vælg [Videoindst.], og tryk derefter på ▶.

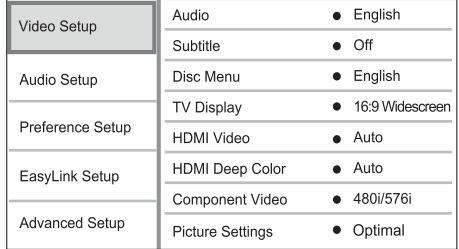

4 Vælg et menupunkt, og tryk på OK.

- 5 Vælg en indstilling, og tryk på OK.
	- Tryk på  $\bigtriangledown$  BACK for at komme tilbage til den forrige menu.
	- Tryk på  $\spadesuit$  for at forlade menuen.

#### [Lyd]

Vælg et lydsprog til diskafspilning.

#### **[Undertekst]**

Vælg undertekstsprog til diskafspilning.

#### **[Diskmenu]**

Vælg et sprog til diskmenuen.

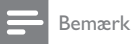

- Hvis det sprog, du har angivet, ikke er tilgængeligt på disken, bruger disken sit eget standardsprog.
- Nogle diske kan kun få ændret sprog for undertekster/ lyd via diskmenuen.

#### [TV-format]

Vælg et visningsformat:

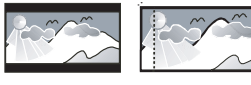

4:3 Letter Box (LB)

#### 4:3 Pan Scan (PS)

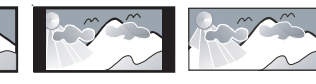

Cinema 21:9

16:9 (Wide Screen)

[4:3 Letterbox] - Til TV med 4:3-skærm: widescreen-billede med sorte bjælker øverst og nederst på skærmen.

 $16.9$ 

- [4:3 Panscan] Til TV med 4:3-skærm: vises i fuld høide med beskæring af begge sider.
- [16:9 widescreen] Til widescreen-TV: Viser billedet i skærmformatet 16:9.
- [16:9] Til TV med 16:9-skærm: Viser billedet i skærmformatet 4:3 for en disk med formatet 4:3, med sorte bjælker i venstre og højre side af skærmen.
- $[Cinema 21:9] Fjern de sorte bjælker$ i nederst og øverst i skærmbilledet på widescreen-TV med skærmformat på 21:9.

#### Bemærk

- Hvis [4:3 Panscan], som du har valgt, ikke understøttes af disken, vises skærmen i [4:3 Letterbox]-format.
- Visning af hjælpetekst er tilgængelig i alle tilstande på nær [Cinema 21:9]
- Funktionen Skift undertekst er kun aktiveret i tilstanden [Cinema 21:9]
- Se brugermanualen til TV'et for at få den optimale TVoplevelse med Philips Cinema 21:9.

## [HDMI-video]

Vælg den HDMI-videooutputopløsning, der er kompatibel med TV'ets skærmfunktionalitet.

- [Auto] Registrer og vælg automatisk den bedst understøttede videoopløsning.
- [Oprin.] Indstil den oprindelige videoopløsning.
- [480i/576i], [480p/576p], [720p], [1080i], [1080p], [1080p/24Hz] - Vælg den videoopløsningsindstilling, der passer bedst til TV'et. Du kan finde flere oplysninger i brugervejledningen til TV'et.

#### Bemærk

• Hvis indstillingen ikke er kompatibel med dit TV, vises en tom skærm. Vent i 10 sekunder på automatisk gendannelse, eller tryk på knappen HDMI gentagne gange, indtil billedet vises.

### [HDMI Deep Color]

Denne funktion er kun tilgængelig, når skærmenheden er tilsluttet via et HDMI-kabel, og når den understøtter funktionen Deep Color.

- [Auto] Nyd levende billeder i en milliard farver på et TV med Deep Color.
- [Fra] Udgangsstandard 8-bit farve.

#### [Komponent-video]

Vælg en komponent-videoopløsning, der er kompatibel med TV'ets skærmfunktionalitet.

 [480i/576i], [480p/576p], [720p], [1080i] - Vælg den videoopløsningsindstilling, der passer bedst til TV'et. Du kan finde flere oplysninger i brugerveiledningen til TV'et.

#### Bemærk

- Hvis indstillingen ikke er kompatibel med TV'et, vises en tom skærm. Vent i 10 sekunder på automatisk genoprettelse.
- Kopibeskyttede DVD'er kan kun have en udgangsopløsning på 480p/576p eller 480i/576i.

#### [Billedindst.]

Vælg et forudindstillet sæt farveindstillinger.

- [Optimal] Den bedste gengivelse af de fleste film og TV-serier.
- [Dokumentar] Ideelt til naturprogrammer.
- [Animation] Ideelt til animationsfilm.
- [Internetvideo] Ideelt til videoer, der er hentet fra internettet.
- [Ingen optimering] Slå alle forbedringer fra.

## Lydindstilling

- Tryk på <sup>4</sup>.
- $\overline{2}$ Vælg [Indstil.], og tryk derefter på OK.
- 3 Vælg **[Lydindst.]**, og tryk derefter på ▶.

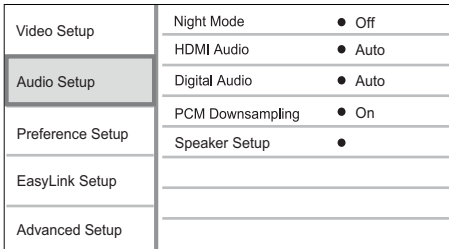

- $\overline{4}$ Vælg et menupunkt, og tryk på OK.
- 5 Vælg en indstilling, og tryk på OK.
	- Tryk på  $\blacktriangleright$  BACK for at komme tilbage til den forrige menu.
	- Tryk på  $\spadesuit$  for at forlade menuen.

#### **INatfunk.1**

Øg lydstyrken på et lavt lydstyrkeniveau, f.eks. samtale, for at gøre det lettere at høre, når lyden er skruet langt ned, og formindsk samtidig lydstyrken af høje lyde.

- [Auto] Registrer og vælg automatisk det bedste lydniveau ved lav lydstyrke. Kan kun anvendes på spor med Dolby True HD-lyd.
- [Til] Til dæmpet visning om natten.
- [Fra] Nyd surroundlyd med hele dens dynamiske spektrum.

Gælder kun DVD-video og BD-video optaget med Dolby.

#### [HDMI-lyd]

Vælg en indstilling for HDMI-lydudgang, når du slutter produktet til TV-/lydenheden via et HDMIkahel

- [Bitstream] Vælg den bedste originale HD-lydoplevelse (kun via en receiver, er kompatibel med HD-lyd).
- [Auto] Registrer og vælg automatisk det bedste understøttede lydformat.

#### [Digital lyd]

Angiv et lydformat for lydudgangen fra DIGITAL OUT-stikket (koaksialt/optisk).

[Auto] - Registrer og vælg automatisk det bedste understøttede lydformat.

- **[PCM]** Lydenheden understøtter ikke flerkanalsformater. Lyden er konverteret til to-kanallyd.
- [Bitstream] Vælg den originale lyd, så du kan opleve Dolby- eller DTS-lyd (den særlige BD-Video-lydeffekt er deaktiveret).

#### Bemærk

- Sørg for, at lydformatet understøttes af disken og den tilsluttede lydenhed (forstærker/modtager).
- · Når [Bitstream] vælges, slås interaktiv lyd som f.eks. knaplyd fra.

#### [PCM-nedsampling]

Indstil samplingshastigheden for PCM-udgangslyden fra DIGITAL OUT-stikket (koaksialt/optisk).

- [Til] PCM-lyd nedsamples ved 48 kHz.
- [Fra] For BD eller DVD optaget i LPCM uden copyrightbeskyttelse - to-kanallydsignaler op til 96 kHz lyder som LPCM-signaler uden konvertering.

#### [Højttalerops.]

Optimer det tilsluttede højttalersystems surroundoutput.

- [Højttalerindstillinger] Aktiver testtonen for højttalerne og subwooferen.
- [Højttalerafstand] Angiv tidsforsinkelsen for højttalerne og subwooferen, hvis de er placeret tættere på lyttepositionen, så lyden fra alle høittalere når lyttepositionen på samme tid.
- [Højttalerlyds.] Angiv lydstyrkeniveauet for høittalerne og subwooferen for at få den ideelle lydbalance.
- [Højttalerstørrelse]
	- Indstil høittalerstørrelsen for høittalerne og subwooferen.
	- Vælg størrelsen [Stor] for højttalere, som kan producere lavfrekvenssignaler under 120 Hz.
	- Vælg **[Ingen høj.]**, hvis der ikke er tilsluttet en højttaler.
	- Hvis fronthøjttalerne er indstillet til [Lille], er subwoofer-indstillingen [Til] og kan ikke ændres.
	- Hvis subwooferen er indstillet til [Fra], er fronthøjttalerindstillingerne [Stor] og kan ikke ændres.

## Tip

- Der lyder en testtone fra højttaleren ved justering af lydstyrken.
- Der skal være 1 ms for hver 30 cm mellem højttaler og lytteposition.

Bemærk

# Dansk

## Opsætning af præferencer

- Tryk på <sup>4</sup>.
- $\overline{2}$ Vælg [Indstil.], og tryk derefter på OK.
- 3 Vælg **[Præference indstillinger]**, og tryk derefter på ▶.

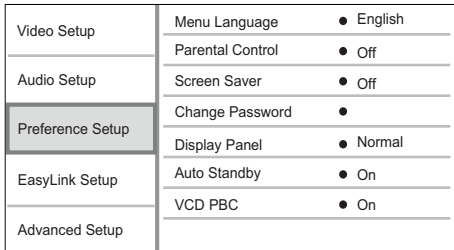

- $\overline{\mathbf{4}}$ Vælg et menupunkt, og tryk på OK.
- 5 Vælg en indstilling, og tryk på OK.
	- Tryk på  $\bigtriangledown$  BACK for at komme tilbage til den forrige menu.
	- Tryk på  $\spadesuit$  for at forlade menuen.

#### [Menusprog]

Vælg et sprog for skærmmenuerne.

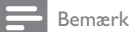

- Hvis dette produkt er sluttet til et HDMI CEC kompatibelt TV ved hjælp af et HDMI-kabel, skifter det
- automatisk til det samme menu-visningssprog i henhold til din TV-indstilling (hvis det sprog, der er indstillet på
- TV'et, understøttes af dette produkt).

#### [Børnesikring]

Begræns adgangen til diske, der er uegnede for børn. Disse typer diske skal være optaget med vurderingsniveauer.

Du kan få adgang ved indtaste den sidst indstillede adgangskode eller "0000".

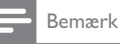

- · Hvis en disk har et vurderingsniveau over det, du har angivet i [Børnesikring], skal der bruges en adgangskode for at afspille den.
- Vurderingsniveauerne er landeafhængige. Du kan give tilladelse til at afspille alle diske ved at vælge "8" for DVD-video og BD-Video.
- · Nogle diske har påtrykte vurderingsniveauer uden at være optaget med niveauer. Denne funktion har ingen effekt på sådanne diske.

#### **[Pauseskærm]**

Aktiver eller deaktiver pauseskærmen. Det forhindrer din TV-skærm i at blive beskadiget som følge af, at et stillestående billede vises for længe.

- [Til] Indstil pauseskærmen til aktivering efter 10 minutters inaktivitet (f.eks. i pause- eller stoptilstand)
- [Fra] Deaktiver pauseskærm.

#### [Skift adgangskode]

Indstilling eller redigering af adgangskoden.

1) Tryk på taltasterne for at indtaste adgangskoden eller den sidst indstillede adgangskode. Hvis du glemmer adgangskoden, skal du indtaste "'0000". og derefter trykke på OK.

- 2) Indtast den nye adgangskode.
- 3) Indtast den samme adgangskode jgen.
- 4) Gå til [Bekræft] i menuen, og tryk på OK.

#### [Display]

Vælg et lysstyrkeniveau for frontpanelets display.

- [Normal] Normal lysstyrke.
- [Dæmp] Dæmp displayet.

#### [Aut. standby]

Aktiver eller deaktiver automatisk standbytilstand. Det er en energibesparende funktion.

- [Til] Skifter til standby efter 30 minutters inaktivitet (f.eks. i pause- eller stop-tilstand).
- [Fra] Deaktiver automatisk standbytilstand.

#### **IVCD PBC1**

Slå indholdsmenuen til eller fra på VCD'er/SVCD'er med PBC-funktionalitet (afspilningskontrol).

- [Til] Vis indeksmenuen, når du ilægger en disk til afspilning.
- [Fra] Spring menuen over, og start afspilning fra det første nummer.

## EasyLink-opsætning

- 1 Tryk på <del>Å</del>.
- 2 Vælg [Indstil.], og tryk derefter på OK.
- 3 Vælg [EasyLink-ops.], og tryk derefter på ▶.

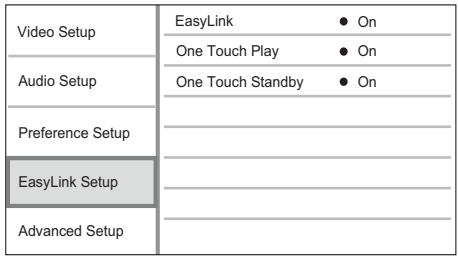

- 4 Vælg et menupunkt, og tryk på  $\overline{OK}$ .<br>5 Vælg en indstilling og tryk på  $\overline{OK}$
- Vælg en indstilling, og tryk på OK.
	- Tryk på **DBACK** for at komme tilbage til den forrige menu.
	- Tryk på  $\spadesuit$  for at forlade menuen.

#### [EasyLink]

Dette produkt understøtter Philips Easylink, der anvender HDMI CEC-protokollen (Consumer Electronics Control). Du kan benytte en enkelt fjernbetjening til at styre EasyLink-kompatible enheder, der er tilsluttet via HDML-stik.

- [Til] Aktiver EasyLink-funktioner.
- [Fra] Deaktiver EasyLink-funktioner.

#### [Afsp. m 1 tryk]

Når du trykker på knappen STANDBY  $\circ$  for at tænde for dette produkt, tændes TV'et automatisk (hvis TV'et understøtter afspilning med ét tryk) og skifter automatisk til videoindgangen. Afspilning af disk begynder, hvis der er en disk i produktet.

- [Til] Aktiver funktionen til afspilning med ét tryk.
- [Fra] Deaktiver funktionen til afspilning med ét tryk.

#### [Standby m 1 tryk]

Når du trykker på knappen STANDBY  $\circ$  og holder den nede, skifter alle de tilsluttede HDMI CECenheder til standby-tilstand samtidig (hvis standby med ét tryk understøttes).

- [Til] Aktiver funktionentil standby med ét tryk.
- [Fra] Deaktiver funktionen til standby med ét tryk.

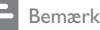

- \* Du skal slå HDMI CEC-betiening til på TV'et/enhederne. før du kan bruge EasyLink-styrefunktionerne. Du kan finde flere oplysninger i brugerveiledningen til TV'et/ enhederne
- Philips kan ikke garantere 100 % kompatibilitet med alle HDMI CEC-kompatible enheder.

## Avanceret opsætning

- 1 Tryk på  $\triangle$ .
- 2 Vælg [Indstil.], og tryk derefter på OK.<br>3 Vælg [Avang opsæt ], og tryk derefter
- Vælg **[Avanc. opsæt.]**, og tryk derefter på ▶.

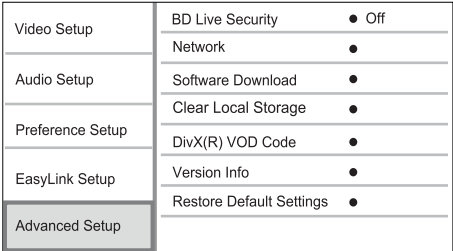

- 4 Vælg et menupunkt, og tryk på OK.
- 5 Vælg en indstilling, og tryk på OK.
	- Tryk på  $\bigtriangledown$  BACK for at komme tilbage til den forrige menu.
	- Tryk på  $\spadesuit$  for at forlade menuen.

#### [Sik. for BD-Live]

Du kan begrænse internetadgang til BD-Livebonusindhold, som er tilgængeligt for bestemte Blu-ray-diske.

- [Til] Internetadgang er forbudt for alt BD-Live-indhold...
- **[Fra]** Internetadgang er tilladt for alt BD-Liveindhold.

#### [Netværk]

Konfigurer en forbindelse til internettet, så du kan downloade opdateret software og få adgang til BD-Live-bonusindhold. Den guider dig trinvist igennem en procedure for netværksinstallation.

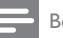

Bemærk

• Yderligere oplysninger om konfiguration af netværket findes under "Sådan kommer du i gang" > "Opsætning af netværk".

#### [Download software]

Opdater software for at forbedre afspilningen på dette produkt (såfremt en nyere version er tilgængelig på Philips' websted).

- **[USB]** Download software fra den USBenhed, som er sluttet til produktet.
- [Netværk] Download software fra netværk.

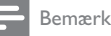

Yderligere oplysninger om softwareopdatering findes under "Yderligere oplysninger" > "Opdatering af software"

#### [Ryd lokal lagring]

Hvis den interne hukommelse i dette produkt ikke er tilstrækkelig til at downloade BD-Live-indhold til BD-diske, kan du genformatere det lokale lager for at rydde alt indhold.

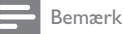

- Hyis du rydder det lokale lager, er tidligere downloads fra BD-Live ikke længere tilgængelige.
- \* Du kan bruge en USB-enhed som ekstern lagring for at gemme de downloadede filer.
- Lokal lagring er en mappe (BUDA), der er placeret på den tilsluttede USB-enhed.

#### [DivX® VOD-kode]

Vis DivX®-registreringskoden.

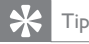

• Indtast produktets DivX-registreringskode, når du leier eller køber en video fra www.divx.com/vod. DivXvideoer, der er leiet eller købt via DivX® VOD-tienesten (Video On Demand), kan kun afspilles på den enhed, hvor de er registreret.

### [Versionsopl.]

Vis softwareversionen og MAC-adressen for dette produkt.

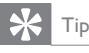

\* Disse oplysninger er nødvendige, når du vil finde ud af, om der er en ny softwareversion er tilgængelig på Philips' websted, så du kan downloade og installere den på dette produkt.

#### [Gendan standardindstillinger]

Nulstil alle dette produkts indstillinger til fabriksindstillingerne, undtagen indstillingen for

[Børnesikring]

# 7 Yderligere oplysninger

## Opdatering af software

For at softwareopdateringerne kan optimere ydeeynen, skal dette produkts aktuelle softwareversion kontrolleres for at sammenligne den

med den nyeste software (hvis tilgængelig) på Philips' websted.

- 1 Tryk på  $\triangle$ .<br>2 Vælg IIndst
- Vælg **[Indstil.]**, og tryk derefter på OK.
- 3 Vælg [Avanc. opsæt.]  $>$  [Versionsopl.], og tryk på OK.

#### Opdatering af softwaren via netværk

- Konfigurer netværksforbindelsen (se "Sådan kommer du i gang" > "Konfigurer netværk").
- 2 lhovedmenuen skal du vælge [Indstil.]  $>$ [Avanc. opsæt.]  $>$  [Download software]  $>$ [Netværk].
	- $\rightarrow$  Du bliver bedt om at starte opgraderingsprocessen, hvis opgraderingsmedier registreres.
- **3** Følg instruktionerne på TV'et for at bekræfte opdateringen.
	- → Når softwareopdateringen er færdig, går dette produkt automatisk i standby.
- 4 Vi anbefaler, at du tager netledningen ud af stikkontakten et par sekunder og sætter den i igen for at genstarte produktet.

## Opdatering af software via USB

- Gå til www.philips.com/support for at kontrollere, om den nyeste softwareversion er tilgængelig for dette produkt.
- 2 Download softwaren på et USB-flashdrev:
	- Pak den downloadede zip-fil ud, og kontroller, at den udpakkede mappe hedder "UPG".
	- b Læg mappen "UPG" i rodbiblioteket.
- 3 Sæt et USB-flashdrev til stikket <<a>G</a>+ (USB) på dette produkt.
- 4 | I hovedmenuen skal du vælge  $[$ Indstil.] > [Avanc. opsæt.]  $>$  [Download software]  $>$ [USB].
- 5 Følg instruktionerne på TV'et for at bekræfte opdateringen.
	- → Når softwareopdateringen er færdig, går dette produkt automatisk i standby.

6 Vi anbefaler, at du tager netledningen ud af stikkontakten et par sekunder og sætter den i igen for at genstarte produktet.

#### Bemærk

Sluk ikke for strømmen, og fjern ikke USB-flashdrevet, når softwareopdateringen er i gang, med henblik på at forebygge skader på dette produkt.

## Vedligeholdelse

#### Advarsel

• Benyt aldrig opløsningsmidler som benzen, fortyndere, rensevæsker eller antistatisk spray beregnet til diske.

#### Rengøring af diske

Tør disken af med en mikrofiberklud fra centrum mod kanten i en lige bevægelse.

## Specifikationer

Bemærk

· Specifikationer og design kan ændres uden varsel.

#### Video

- Signalsystem: PAL/NTSC
- Composite-videoudgang: 1 Vp-p (75 ohm)
- Komponent-videoudgang: 480/576i, 480/576p, 720p, 1080i
	- Y: 1 Vp-p (75 ohm)
	- Pb: 0.7 V-pp (75 ohm)
	- Pr: 0,7 V-pp (75 ohm)
- HDMI-udgang: 480p, 576p, 720p, 1080i, 1080p, 1080p24

#### I vd

- Analogt output i 2 kanaler
	- Lyd foran  $L + R$ : 2 Vrms (> 1 kohm)  $\bullet$
	- Signal-/støiforhold: > 120 dB
	- Dynamisk frekvensområde (1kHz): >100  $dB$
	- Samlet harmonisk forvrængning: < 90 dB
- Analogt output i 7.1 kanaler
	- Lyd foran  $L + R$ : 2 Vrms (> 1 kohm)
	- Lyd surround  $L + R$ : 2 Vrms (> 1 kohm)  $\ddot{\phantom{0}}$
	- Lyd center V+H : 2 Vrms (> 1 kohm)  $\bullet$
	- Lyd subwoofer: 1,15 Vrms  $($  > 1 kohm)
	- Lyd bag  $L + R$ : 2 Vrms (> 1 kohm)
- Digital udgang: 0.5 Vp-p (75 ohm) Optisk, koaksialt
- HDMI-udgang

#### LISB

- Kompatibilitet: Højhastigheds-USB (2.0)
- Klasseunderstøttelse: UMS (USB Mass Storage  $Class$

#### Hovedenhed

- Strømforsyning
	- Europa: 220~240 V ~AC, ~50 Hz
- Strømforbrug: 25 W
- Strømforbrug i standbytilstand: < 0,25 W
- Mål ( $b \times h \times d$ ): 437  $\times$  91  $\times$  268 (mm)
- Nettovægt: 4.2 kg

#### Medfølgende tilbehør

- Fjernbetjening og batterier
- Lyd-/videokabler
- Strømkabel
- Lynvejledning
- Brugervejledning
- Flersproget, indbygget brugervejledning på CD-ROM (findes kun til versionen til det europæiske kontinent)

#### Specifikation for laser

- Lasertype:
	- BD-laserdiode: InGaN/AIGaN
	- DVD-laserdiode: InGaAIP
	- CD-laserdiode: A IGaAs
- Bølgelængde:
	- $BD: 405 + 5 nm/-5 nm$
	- $DVD: 650 + 13 nm/10 nm$
	- CD: 790 +15 nm/-15 nm
- Udgangseffekt:
	- BD: Maks. værdi: 20 mW
	- DVD: Maks. værdi: 7 mW
	- CD: Maks. værdi: 7 mW

# 8 Fejlfinding

## Advarsel

• Risiko for elektrisk stød. Fjern aldrig kabinettet på dette produkt.

Prøv aldrig selv at reparere produktet, da garantien i så fald bortfalder.

Hvis du oplever problemer med produktet, bør du kontrollere følgende punkter, inden du bestiller reparation. Hvis problemet ikke er løst, kan du registrere dit produkt og få support på www.philips. com/welcome.

Hvis du kontakter Philips, vil du blive bedt om modelnummeret og serienummeret på produktet. Modelnummeret og serienummeret står bag på produktet. Skriv numrene her:

Modelnr.

Serienr.

## Hovedenhed

#### Fjernbetjeningen reagerer ikke.

- Slut dette produkt til stikkontakten.
- Ret fjernbetjeningen mod IR-sensoren, der er placeret på forsiden af dette produkt.
- Isæt batterierne korrekt.
- Sæt nye batterier i fiernbetieningen.

#### Billede

#### Intet billede.

Se TV'ets brugervejledning for at få oplysninger om det korrekte valg af videokanal. Skift TV-kanal, indtil Philipsskærmen vises.

#### Intet billede på HDMI-tilslutning.

- Hvis dette produkt er tilsluttet en uautoriseret skærmenhed med et HDMI-kabel, kan lyd-/ videosignalet muligvis ikke frembringes.
- Kontroller, om HDMI-kablet er defekt. Udskift HDMI-kablet.
- Hvis det sker, når du ændrer [HDMI-video]indstillingen, skal du trykke på HDMI på fjernbetjeningen gentagne gange, indtil billedet vises.

#### Intet High Definition-videosignal på TV'et.

- Kontroller, at disken indeholder High Definition-video
- Kontroller, at TV'et understøtter High Definition-video

### Lyd

#### Ingen lydudgang fra TV'et.

- Kontroller, at lydkablerne er sluttet til lydindgangen på TV'et.
- Tildel lydindgange for TV'et til den tilsvarende videoindgang. Du kan finde flere oplysninger i brugerhåndbogen til TV'et.

#### Ingen lyd fra lydenhedens højttalere (hjemmebiograf/forstærker/receiver).

- Kontroller, at lydkablerne er tilsluttet til lydindgangen på lydenheden.
- Indstil lydenheden på den rigtige lydindgangskilde.

#### Ingen 7.1-kanallyd fra lydsystemets højttaler.

- Kontroller, at disken indeholder 7.1-kanallyd.
- Kontroller, at lydenheden understøtter 7.1kanallyd.
- Sørg for, at lydformatet understøttes af disken og den tilsluttede lydenhed (forstærker/ receiver).

#### Ingen lyd på HDMI-tilslutning.

Du hører muligvis ingen lyd fra HDMIudgangen, hvis den tilsluttede enhed ikke er HDCP-kompatibel, eller hvis den kun er DVIkompatibel.

#### Ingen sekundær lydudgang til Picture-in-Picturefunktion.

Når [Bitstream] under [HDMI-lyd]- eller [Digital lyd]-menuen er valgt, slås interaktiv lyd fra, som f.eks. sekundær lyd til Picture-in-Picture-funktion. Fravælg [Bitstream].

### Afspilning

#### Disken kan ikke afspilles.

- Kontroller, at disken er korrekt isat.
- Kontroller, at afspilleren understøtter disken. Se "Specifikationer".
- Kontroller, at produktet understøtter områdekoden for din DVD eller BD.
- For DVD±RW eller DVD±R skal du sørge for, at disken er færdiggjort.
- Rengør disken.

#### Datafiler (IPEG, MP3, WMA) kan ikke afspilles eller læses.

- Kontroller, at datafilen er optaget i formatet UDF, ISO9660 eller |OLIET.
- Kontroller, at den valgte gruppe (mappe) ikke indeholder mere end 9.999 filer for DVD og 999 filer for CD.
- Kontroller, at IPG-filtypen er .jpg, .JPG, .jpeg eller .JPEG.

Kontroller, at MP3/WMA-filtypen er mp3 eller .MP3 og .wma eller .WMA til Windows Media™ Audio.

#### DivX-videofiler kan ikke afspilles.

- Kontroller, at DivX-videofilen er færdig.
- Kontroller, at filtypen er korrekt.

#### Indholdet på USB-flashdrevet kan ikke læses.

- Formatet på USB-flashdrevet er ikke kompatibelt med dette produkt.
- Drevet er formateret med et andet filsystem, der ikke understøttes af produktet (f.eks. NTFS).
- Den maksimale understøttede hukommelsesstørrelse er 160 GB.

#### Der vises et "adgang forbudt"-skilt på TV'et.

Handlingen kan ikke udføres.

#### EasyLink-funktionen virker ikke.

Kontroller, at dette produkt er sluttet til et EasyLink TV fra Philips, og at [EasyLink] i menuen er indstillet til [Til].

#### Kunne ikke få adgang til BD-Live-funktion.

- Kontroller netværksforbindelsen, eller sørg for, at netværket er konfigureret.
- Ryd lokalt lager, intern hukommelse (hvis der er nogen) eller USB.
- Kontroller, at BD-disken understøtter BD Live-funktionen

#### Ordliste 9

# А

#### Aspektforhold

Aspektforhold refererer til fiernsynsskærmes længde- og højdeforhold. Et standard-tv har et forhold på 4:3, mens et højdefinitions- eller widescreen-tv har et forhold på 16:9. Med postkasseformatet kan du nyde et billede med et bredere perspektiv på en standardskærm på 4:3.

#### **AVCHD**

AVCHD er et nyt (standard) high definition-format for videokameraer, som kan bruges til at optage og afspille HD-billeder med høj opløsning.

## R

#### Blu-ray Disc (BD)

Blu-ray Disc er den næste generation af optiske videodiske, der kan lagre fem gange flere data end en almindelig DVD. Den store kapacitet gør det muligt at udnytte funktioner, som f.eks. High Definition-videoer, surroundlyd med flere kanaler, interaktive menuer m.m.

#### **BONUSVIEW**

Dette er en BD-Video (Final Standard Profile eller Profile 1.1), som understøtter interaktivt indhold, der er optaget på disken, f.eks. picture-in-picture. Det betyder, at du altid kan afspille den primære og den sekundære video samtidigt.

## D

#### Digital lyd

Digital lyd er et lydsignal, som er konverteret til talværdier. Digital lyd kan transmitteres via flere kanaler. Analog lyd kan kun transmitteres via to kanaler.

#### DivX Video-On-Demand

Denne DivX Certified®-enhed skal registreres for at kunne afspille DivX VOD-indhold (Videoon-demand). Du skal finde DivX VOD-afsnittet i enhedskonfigurationsmenuen for at generere registreringskoden. Gå til vod.divx.com med denne kode for at udføre registreringen og lære mere om DivX-video

#### Dolby Digital

Et surroundlydsystem, der er udviklet af Dolby Laboratories, og som indeholder op til seks kanaler med digital lyd (foran til venstre og højre, surround til venstre og højre, center og subwoofer).

#### **DTS**

Digital Theatre Systems. Et surroundlydsystem, som giver 5.1 kanaler diskret digital lyd i forbrugerelektronikprodukter og softwareindhold. Det er ikke udviklet af Dolby Digital.

# н

#### HDCP

High-bandwidth Digital Content Protection. Dette er en specifikation, som giver en sikker transmission af digitalt indhold mellem forskellige enheder (for at undgå uautoriseret copyright).

#### **HDMI**

HDMI (High-Definition Multimedia Interface) er en digital grænseflade med høj hastighed, der kan overføre ukomprimeret high-definition video og digital multikanallyd. Den giver et billede og lyd i høj kvalitet, og lyden er fuldstændig støjfri. HDMI er fuldt ud bagudkompatibelt med DVI.

Som det kræves af HDMI-standarden, giver det ingen video- eller lydudgang, hvis der tilsluttes til HDMI- eller DVI-produkter uden HDCP (Highbandwidth Digital Content Protection).

# **IPEG**

En meget udbredt digitalt stillbilledformat. Et komprimeringssystem til stillbilleddata, som er udviklet af Joint Photographic Expert Group. Det har et højt komprimeringsforhold, men medfører kun en lille forringelse af billedkvaliteten. Filerne kan genkendes på filtypenavnet ".jpg" eller ".jpeg."

## LAN (Local Area Network)

En gruppe forbundne enheder i en virksomhed eller et hjem. Angiver grænserne for et bestemt netværk.

### Lokal lagring

Dette lagringssted anvendes som destination til lagring af ekstra indhold fra BD-Live-kompatibel BD-Video.

# M

#### MP3

Et filformat med et system til komprimering af lyddata. MP3 er forkortelsen for Motion Picture Experts Group 1 (eller MPEG-1) Audio Layer 3. Med MP3-formatet kan en enkelt CD-R eller CD-RW rumme ca. 10 gange flere data end en almindelig CD.

## P

### **PRC**

Playback Control. Et system, hvor man navigerer gennem en Video CD/Super VCD med skærmmenuer, som er optaget på disken. Det giver dig fordelen af interaktiv gengivelse og søgning.

#### **PCM**

Pulse Code Modulation. Et digitalt lydkodesystem.

# R

#### Regionskode

Et system, der tillader, at diske kun kan afspilles i det angivne område. Denne enhed kan kun afspille diske med kompatible regionskoder. Du kan finde enhedens regionskode på produktmærkaten. Visse diske er kompatible med flere regioner (eller ALLE regioner).

#### **WMA**

Windows Media™ Audio. WMA er en lydkomprimeringsteknologi, der er udviklet af Microsoft Corporation. WMA-data kan kodes vha. Windows Media Player version 9 eller Windows Media Player til Windows XP. Filerne kan genkendes på filtypenavnet ".wma."

# **Open Source Software**

This product contains the following open source software packages, which are subject to their respective licenses.

#### $1.$ Zlib general purpose compression library

See http://www.zlib.net/, and in particular http://www.zlib.net/zlib license.html.

/\* zlib.h -- interface of the 'zlib' general purpose compression library version 1.2.3, July 18th, 2005

Copyright (C) 1995-2005 Jean-loup Gailly and Mark Adler

This software is provided 'as-is', without any express or implied warranty. In no event will the authors be held liable for any damages arising from the use of this software.

Permission is granted to anyone to use this software for any purpose, including commercial applications, and to alter it and redistribute it freely subject to the following restrictions:

- 1. The origin of this software must not be misrepresented; you must not claim that you wrote the original software. If you use this software in a product, an acknowledgment in the product documentation would be appreciated but is not required.
- 2. Altered source versions must be plainly marked as such, and must not be misrepresented as being the original software.
- 3. This notice may not be removed or altered from any source distribution.

lean-loup Gailly iloup@gzip.org

Mark Adler madler@alumni.caltech.edu

#### $2.$ Freetype, a Free, High-Quality, and Portable Font Engine

The software is based in part of the work of the FreeType Team.

See http://freetype.sourceforge.net/. and in particular http://freetype.sourceforge.net/FTL.TXT.

Portions of the relevant license conditions are copied below.

The FreeType Project LICENSE 2006-lan-27

Copyright 1996-2002, 2006 by David Turner, Robert Wilhelm, and Werner Lemberg

#### 1. No Warranty

THE FREETYPE PROIECT IS PROVIDED 'AS IS' WITHOUT WARRANTY OF ANY KIND. EITHER EXPRESS OR IMPLIED, INCLUDING, BUT NOT LIMITED TO, WARRANTIES OF MERCHANTABILITY AND FITNESS FOR A PARTICULAR PURPOSE. IN NO EVENT WILL ANY OF THE AUTHORS OR COPYRIGHT HOLDERS BE LIABLE FOR ANY DAMAGES CAUSED BY THE USE OR THE INABILITY TO USE. OF THE **FREETYPE PROJECT.** 

#### 2. Redistribution

This license grants a worldwide, royalty-free, perpetual and irrevocable right and license to use, execute, perform, compile, display, copy, create derivative works of, distribute and sublicense the FreeType Project (in both source and object code forms) and derivative works thereof for any purpose; and to authorize others to exercise some or all of the rights granted herein, subject to the following conditions:

• Redistribution in binary form must provide a disclaimer that states that the software is based in part of the work of the FreeType Team, in the distribution documentation. We also encourage you to put an URL to the FreeType web page in your documentation, though this isn't mandatory.

#### 3. IJG: JPEG software decoder

This software is based in part on the work of the Independent JPEG Group. See http://www.ijg.org/, and in particular http://picasa.google.com/about/ijg.txt. Portions of the relevant license conditions are copied below. The authors make NO WARRANTY or representation, either express or implied, with respect to this software. its quality, accuracy, merchantability, or fitness for a particular purpose. This software is provided "AS IS", and you, its user, assume the entire risk as to its quality and accuracy.

This software is copyright (C) 1991-1998, Thomas G. Lane.

All Rights Reserved except as specified below.

Permission is hereby granted to use, copy, modify, and distribute this software (or portions thereof) for any purpose, without fee, subject to these conditions:

- (2) If only executable code is distributed, then the accompanying documentation must state that "this software is based in part on the work of the Independent JPEG Group".
- (3) Permission for use of this software is granted only if the user accepts full responsibility for any undesirable consequences; the authors accept NO LIABILITY for damages of any kind.

#### $\overline{4}$ OpenSSL.

Open SSL is an Open Source toolkit implementing the Secure Sockets Layer (SSL v2/v3) and Transport Layer Security (TLS v1) protocols as well as a full-strength general purpose cryptography library.

See http://www.openssl.org/. and in particular http://www.openssl.org/source/license.html.

The license conditions are copied below.

The OpenSSL toolkit stays under a dual license, i.e. both the conditions of the OpenSSL License and the original SSLeay license apply to the toolkit.

See below for the actual license texts. Actually both licenses are BSD-style

Open Source licenses. In case of any license issues related to OpenSSL, please contact openssl-core@openssl. org.

#### OpenSSL License

Copyright (c) 1998-2008 The OpenSSL Project. All rights reserved.

Redistribution and use in source and binary forms, with or without modification, are permitted provided that the following conditions are met:

- 1. Redistributions of source code must retain the above copyright notice, this list of conditions and the following disclaimer.
- 2. Redistributions in binary form must reproduce the above copyright notice, this list of conditions and the following disclaimer in the documentation and/or other materials provided with the distribution.
- 3. All advertising materials mentioning features or use of this software must display the following acknowledgment: "This product includes software developed by the OpenSSL Project for use in the OpenSSL Toolkit. (http://www.openssl.org/)".
- 4. The names "OpenSSL Toolkit" and "OpenSSL Project" must not be used to endorse or promote products derived from this software without prior written permission. For written permission, please contact opensslcore@openssl.org.
- 5. Products derived from this software may not be called "OpenSSL" nor may "OpenSSL" appear in their names without prior written permission of the OpenSSL Project.
- 6. Redistributions of any form whatsoever must retain the following acknowledgment: "This product includes software developed by the OpenSSL Project for use in the OpenSSL Toolkit (http://www.openssl.org/)"

THIS SOFTWARE IS PROVIDED BY THE OpenSSL PROJECT "AS IS" AND ANY EXPRESSED OR IMPLIED WARRANTIES. INCLUDING, BUT NOT LIMITED TO THE IMPLIED WARRANTIES OF MERCHANTABILITY AND FITNESS FOR A PARTICULAR PURPOSE ARE DISCLAIMED. IN NO EVENT SHALL THE OpenSSL PROJECT OR ITS CONTRIBUTORS BE LIABLE FOR ANY DIRECT, INDIRECT, INCIDENTAL, SPECIAL, EXEMPLARY, OR CONSEQUENTIAL DAMAGES (INCLUDING, BUT NOT LIMITED TO. PROCUREMENT OF SUBSTITUTE GOODS OR SERVICES; LOSS OF USE, DATA, OR PROFITS; OR BUSINESS INTERRUPTION). HOWEVER CAUSED AND ON ANY THEORY OF LIABILITY, WHETHER IN CONTRACT. STRICT LIABILITY. OR TORT (INCLUDING NEGLIGENCE OR OTHERWISE) ARISING IN

ANY WAY OUT OFTHE USE OFTHIS SOFTWARE. FVEN IF ADVISED OF THE POSSIBILITY OF SUCH DAMAGE.

This product includes cryptographic software written by Eric Young (eay@cryptsoft.com). This product includes software written by Tim Hudson (tjh@cryptsoft.com).

#### Original SSLeay License

Copyright (C) 1995-1998 Eric Young (eav@cryptsoft.com). All rights reserved.

This package is an SSL implementation written by Eric Young (eay@cryptsoft.com).

The implementation was written so as to conform with Netscapes SSL.

This library is free for commercial and non-commercial use as long as the following conditions are aheared to. The following conditions apply to all code found in this distribution, be it the RC4, RSA, lhash, DES, etc., code; not just the SSL code. The SSL documentation included with this distribution is covered by the same copyright terms except that the holder is Tim Hudson (tjh@cryptsoft.com).

Copyright remains Eric Young's, and as such any Copyright notices in the code are not to be removed.

If this package is used in a product, Eric Young should be given attribution as the author of the parts of the library used.

This can be in the form of a textual message at program startup or in documentation (online or textual) provided with the package.

Redistribution and use in source and binary forms, with or without modification, are permitted provided that the following conditions are met:

- 1. Redistributions of source code must retain the copyright notice, this list of conditions and the following disclaimer.
- 2. Redistributions in binary form must reproduce the above copyright notice, this list of conditions and the following disclaimer in the documentation and/or other materials provided with the distribution.
- 3. All advertising materials mentioning features or use of this software must display the following acknowledgement: "This product includes cryptographic software written by Eric Young (eay@cryptsoft. com)". The word 'cryptographic' can be left out if the rouines from the library being used are not cryptographic related :-).
- 4. If you include any Windows specific code (or a derivative thereof) from the apps directory (application code) you must include a n acknowledgement: "This product includes software written by Tim Hudson (tjh@cryptsoft.com)"

THIS SOFTWARE IS PROVIDED BY ERICYOUNG "AS IS" AND ANY EXPRESS OR IMPLIED WARRANTIFS INCLUDING BUT NOT LIMITED TO THE IMPLIED WARRANTIFS OF MERCHANTABILITY AND FITNESS FOR A PARTICULAR PURPOSE ARE DISCLAIMED. IN NO EVENT SHALL THE AUTHOR OR CONTRIBUTORS BE LIABLE FOR ANY DIRECT, INDIRECT, INCIDENTAL, SPECIAL, EXEMPLARY, OR CONSEQUENTIAL DAMAGES (INCLUDING, BUT NOT LIMITED TO, PROCUREMENT OF SUBSTITUTE GOODS OR SERVICES; LOSS OF USE, DATA, OR PROFITS; OR BUSINESS INTERRUPTION). HOWEVER CAUSED AND ON ANY THEORY OF LIABILITY, WHETHER IN CONTRACT, STRICT LIABILITY, OR TORT (INCLUDING NEGLIGENCE OR OTHERWISE) ARISING IN ANY WAY OUT OF THE USE OF THIS SOFTWARE, EVEN IF ADVISED OF THE POSSIBILITY OF SUCH DAMAGE.

The licence and distribution terms for any publically available version or derivative of this code cannot be changed. i.e. this code cannot simply be copied and put under another distribution licence [including the GNU Public Licence.]

# **NOTICE**

## SOFTWARE END USER LICENSE AGREEMENT

THIS SOFTWARE FND USER LICENSE AGREEMENT ("THIS AGREEMENT") IS A LEGAL AND BINDING AGREEMENT BETWEEN YOU (EITHER AN INDIVIDUAL OR ENTITY) AND PHILIPS CONSUMER LIFESTYLE B.V. A DUTCH LIMITED LIABILITY COMPANY, WITH ITS PRINCIPAL OFFICE AT HIGH TECH CAMPUS 37 5656 AF FINDHOVEN THE NETHERI ANDS AND ITS SUBSIDIARY COMPANIES (INDIVIDUALLY AND COLLECTIVELY "PHILIPS"). THIS AGREEMENT GIVES YOU THE RIGHT TO USE CERTAIN SOFTWARE (THE "SOFTWARE") INCLUDING USER DOCUMENTATION IN ELECTRONIC FORM WHICH MAY HAVE BEEN PROVIDED SEPARATELY OR TOGETHER WITH A PHILIPS PRODUCT (THE "DEVICE") OR A PC. BY DOWNI OADING, INSTALLING OR OTHERWISE USING THE SOFTWARE. YOU ACCEPT AND AGREE TO BE BOUND BY ALL OF THE TERMS AND CONDITIONS OF THIS AGREEMENT. IF YOU DO NOT AGREE TO THESE TERMS AND CONDITIONS, DO NOT DOWNLOAD, INSTALL OR OTHERWISE USE THE SOFTWARE. IF YOU ACOUIRED THE SOFTWARE IN TANGIBLE MEDIA E.G. CD WITHOUT THE OPPORTUNITY TO REVIEW THIS LICENSE AND DO NOT ACCEPT THESE TERMS. YOU MAY RECEIVE A FULL REFUND OF THE AMOUNT. IF ANY, THAT YOU PAID FOR THE SOFTWARE IF YOU RETURN THE SOFTWARE UNUSED WITH PROOF OF PAYMENT WITHIN 30 DAYS FROM THE DATE OF PURCHASE.

- 1. Grant of License. This Agreement grants you a non-exclusive, nontransferable, non-sub licensable license to install and use, on the Device or a PC, as applicable, one (1) copy of the specified version of the Software in object code format as set out in the user documentation solely for your personal use. The Software is "in use" when it is loaded into the temporary or permanent memory (i.e. RAM, hard disk, etc.) of the PC or the Device.
- 2. Ownership. The Software is licensed and not sold to you. This Agreement grants you only the right to use the Software, but you do not acquire any rights, express or implied, in the Software other than those specified in this Agreement. Philips and its licensors retain all right, title, and interest in and to the Software, including all patents, copyrights, trade secrets, and other intellectual property rights incorporated therein. The Software is protected by copyright laws, international treaty provisions, and other intellectual property laws. Therefore, other than as expressly set forth herein, you may not copy the Software without prior written authorization of Philips, except that you may make one (1) copy of the Software for your back-up purposes only. You may not copy any printed materials accompanying the Software, nor print more than one (1) copy of any user documentation provided in electronic form, except that you may make one (1) copy of such printed materials for your back-up purposes only.
- 3. License Restrictions. Except as provided otherwise herein, you shall not rent, lease, sublicense, sell, assign. loan, or otherwise transfer the Software. You shall not, and you shall not permit any third party, to reverse engineer, decompile, or disassemble the Software, except to the extent that applicable law expressly prohibits the foregoing restriction. You may not remove or destroy any product identification, copyright notices, or other proprietary markings or restrictions from the Software. All titles, trademarks, and copyright and restricted rights notices shall be reproduced on your back up copy of the Software. You may not modify or adapt the Software, merge the Software into another program or create derivative works based upon the Software.
- $4<sup>1</sup>$ Termination of certain functionality. The Software may contain components of certain licensed software including software licensed from Microsoft Corporation ("Microsoft") which implements Microsoft's digital rights management technology for Windows Media. Content providers are using the digital rights management technology for Windows Media ("WM-DRM") to protect the integrity of their content ("Secure Content") so that their intellectual property, including copyright, in such content is not misappropriated. Your Device may also use WM-DRM software to transfer or play Secure Content ("WM-DRM Software"). If the security of such WM-DRM Software is compromised. Microsoft may revoke (either on its own or upon the request of the owners of Secure Content ("Secure Content Owners")) the WM-DRM Software's right to acquire new licenses to copy, store, transfer, display and/or play Secure Content. Revocation does not alter the WM-DRM Software's ability to play unprotected content. A list of revoked WM-DRM Software is sent to your PC and/or your Device whenever you download a license for

Secure Content. Microsoft may, in conjunction with such license, also download revocation lists onto your Device on behalf of Secure Content Owners, which may disable your Device's ability to copy, store, display, transfer, and/or play Secure Content. Secure Content Owners may also require you to upgrade some of the WM-DRM components distributed with this Software ("WM-DRM Upgrades") before accessing their content. When you attempt to play Secure Content, WM-DRM Software built by Microsoft will notify you that a WM-DRM Upgrade is required and then ask for your consent before the WM-DRM Upgrade is downloaded. WM-DRM Software built by Philips may do the same. If you decline the upgrade, you will not be able to access Secure Content that requires the WM-DRM Upgrade; however, you will still be able to access unprotected content and Secure Content that does not require the upgrade. WM-DRM features that access the Internet, such as acquiring new licenses and/or performing a required WM-DRM Upgrade, can be switched off. When these features are switched off, you will still be able to play Secure Content if you have a valid license for such content already stored on your Device. However, you will not be able to use certain of the WM-DRM Software features that require Internet access such as the ability to download content that requires the WM-DRM Upgrade. All title and intellectual property rights in and to the Secure Content is the property of the respective Secure Content owners and may be protected by applicable copyright or other intellectual property laws and treaties. This Agreement grants you no rights to use such Secure Content. To summarize, if the Software contains Microsoft WM-DRM components - Secure Content you desire to download, copy, store, display, transfer, and/or play is protected by the Microsoft WM-DRM components of the Software. Microsoft, Secure Content Owners, or Secure Content distributors may deny you access, or restrict your access, to Secure Content even after you have paid for, and/or obtained, it. Neither your consent nor the consent or approval of Philips is necessary for any of them to deny, withhold or otherwise restrict your access to Secure Content. Philips does not guaranty that you will be able to download, copy, store, display, transfer, and/or play Secure Content.

- 5. Open Source Software. (a) This software may contain components that are subject to open-source terms, as stated in the documentation accompanying the Device. This Agreement does not apply to this software as such. (b) Your license rights under this Agreement do not include any right or license to use, distribute or create derivative works of the Software in any manner that would subject the Software to Open Source Terms. "Open Source Terms" means the terms of any license that directly or indirectly (1) create, or purport to create, obligations for Philips with respect to the Software and/or derivative works thereof; or (2) grant, or purport to grant, to any third party any rights or immunities under intellectual property or proprietary rights in the Software or derivative works thereof.
- 6. Termination. This Agreement shall be effective upon installation or first use of the Software and shall terminate (i) at the discretion of Philips, due to your failure to comply with any term of this Agreement; or (ii) upon destruction of all copies of the Software and related materials provided to you by Philips hereunder. Philips's rights and your obligations shall survive the termination of this Agreement.
- 7. Upgrades. Philips may, at its sole option, make upgrades to the Software available by general posting on a website or by any other means or methods. Such upgrades may be made available pursuant to the terms of this Agreement or the release of such upgrades to you may be subject to your acceptance of another agreement.
- 8. Support Services. Philips is not obligated to provide technical or other support ("Support Services") for the Software. If Philips does provide you with Support Services, these will be governed by separate terms to be agreed between you and Philips.
- 9. Limited Software Warranty. Philips provides the Software 'as is' and without any warranty except that the Software will perform substantially in accordance with the documentation accompanying the Software for a period of one year after your first download, installation or use of the Software, whichever occurs first. Philips' entire liability and your exclusive remedy for breach of this warranty shall be, at Philips' option, either (i) return of the price paid by you for the Software (if any); or (b) repair or replacement of the Software that does not meet the warranty set forth herein and that is returned to Philips with a copy of your receipt. This limited warranty shall be void if failure of the Software has resulted from any accident, abuse, misuse or wrongful application. Any replacement Software will be warranted for the remainder of the original warranty period or thirty (30) days, whichever is longer. This limited warranty shall not apply to you if the Software was provided to you free of charge on an evaluation only basis.
- 10. NO OTHER WARRANTIES, EXCEPT AS SET FORTH ABOVE, PHILIPS AND ITS LICENSORS DO NOT WARRANT THAT THE SOFTWARE WILL OPFRATE FRROR FRFF OR UNINTFRRUPTED. OR WILL MEET YOUR REOUIREMENTS, YOU ASSUME ALL RESPONSIBILITIES FOR SELECTION OF THE SOFTWARE TO ACHIEVE YOUR INTENDED RESULTS. AND FOR THE INSTALLATION OF USE OF, AND RESULTS OBTAINED FROM THE SOFTWARE, TO THE MAXIMUM EXTENT PERMITTED BY APPLICABLE LAW. PHILIPS AND ITS LICENSORS DISCLAIM ALL WARRANTIES AND CONDITIONS, WHETHER EXPRESS OR IMPLIED. INCLUDING BUT NOT LIMITED TO THE IMPLIED WARRANTIFS OF MERCHANTABILITY, FITNESS FOR A PARTICULAR PURPOSE, AND ACCURACY OR COMPLETENESS OF RESULTS WITH RESPECT TO THE SOFTWARE AND THE ACCOMPANYING MATERIALS, THERE IS NO WARRANTY AGAINST INFRINGEMENT. PHILIPS DOES NOT WARRANT THAT YOU WILL BE ABLE TO DOWNLOAD, COPY, STORE, DISPLAY, TRANSFER, AND/OR PLAY SECURE CONTENT.
- 11. LIMITATION OF LIABILITY. UNDER NO CIRCUMSTANCES WILL PHILIPS OR ITS LICENSORS BE LIABLE FOR ANY CONSEOUENTIAL, SPECIAL, INDIRECT, INCIDENTAL OR PUNITIVE DAMAGES WHATSOFVER, INCLUDING, WITHOUT LIMITATION, DAMAGES FOR LOSS OF PROFITS OR REVENUES, BUSINESS INTERRUPTION, LOSS OF BUSINESS INFORMATION, LOSS OF DATA, LOSS OF USE OR OTHER PECUNIARY LOSS. EVEN IF PHILIPS OR ITS LICENSORS HAVE BEEN ADVISED OF THE POSSIBILITY OF SUCH DAMAGES. IN NO EVENT SHALL PHILIPS' OR ITS LICENSORS' AGGREGATE LIABILITY FOR DAMAGES ARISING OUT OF THIS AGREEMENT EXCEED THE GREATER OF THE PRICE ACTUALLY PAID BY YOU FOR THE SOFTWARE OR FIVE POUNDS STFRI ING (5.00).
- 12. Trademarks. Certain of the product and Philips names used in this Agreement, the Software, and the printed user documentation may constitute trademarks of the Philips, its licensors or other third parties. You are not authorized to use any such trademarks.
- 13. Export Administration. You agree that you will not directly or indirectly, export or re-export the Software to any country for which the United States Export Administration Act, or any similar United States law or regulation requires an export license or other U.S. Government approval, unless the appropriate export license or approval has first been obtained. By downloading or installing the Software you agree to abide by this Export provision.
- 14. Governing law. This Agreement is governed by the laws of your country of residence, without reference to its conflict of laws principles. Any dispute between you and Philips regarding this Agreement shall be subject to the non-exclusive jurisdiction of the courts of your country of residence.
- 15. General. This Agreement contains the entire agreement between you and Philips and supersedes any prior representation, undertaking or other communication or advertising with respect to the Software and user documentation. If any part of this Agreement is held invalid, the remainder of this Agreement will continue in full force and effect. This Agreement shall not prejudice the statutory rights of any party dealing as a consumer

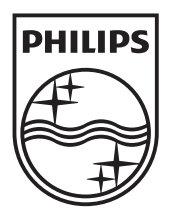

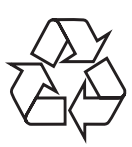

© 2010 Koninklijke Philips Electronics N.V. All rights reserved. BDP9500\_12\_UM\_V2.0\_1008